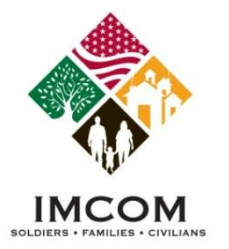

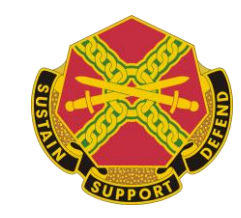

## **Danielle Prey**

#### Technical Trainer, for Family and MWR Programs, G-9

*Our mission is to provide Soldiers, Civilians and their Families with a quality of life commensurate with the quality of their service.* 

We are the Army's Flome

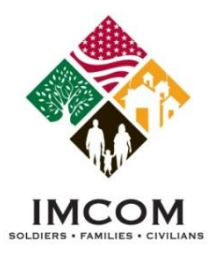

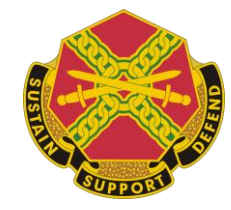

#### **Objectives**

- Issue Stages
- Issue Management Application
- Issue Submission
- Issue Locator
- Issue Review Stage
- Conference Setup

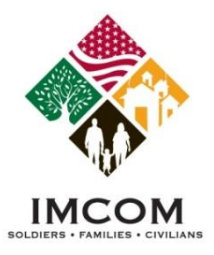

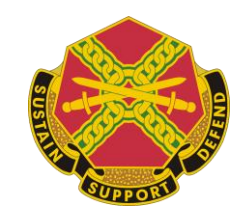

## **Submit an Issue**

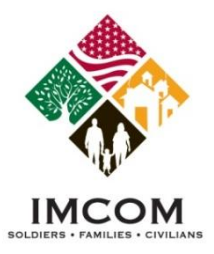

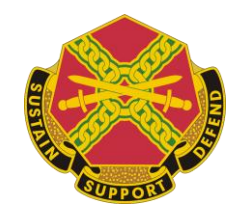

## **How to Log In**

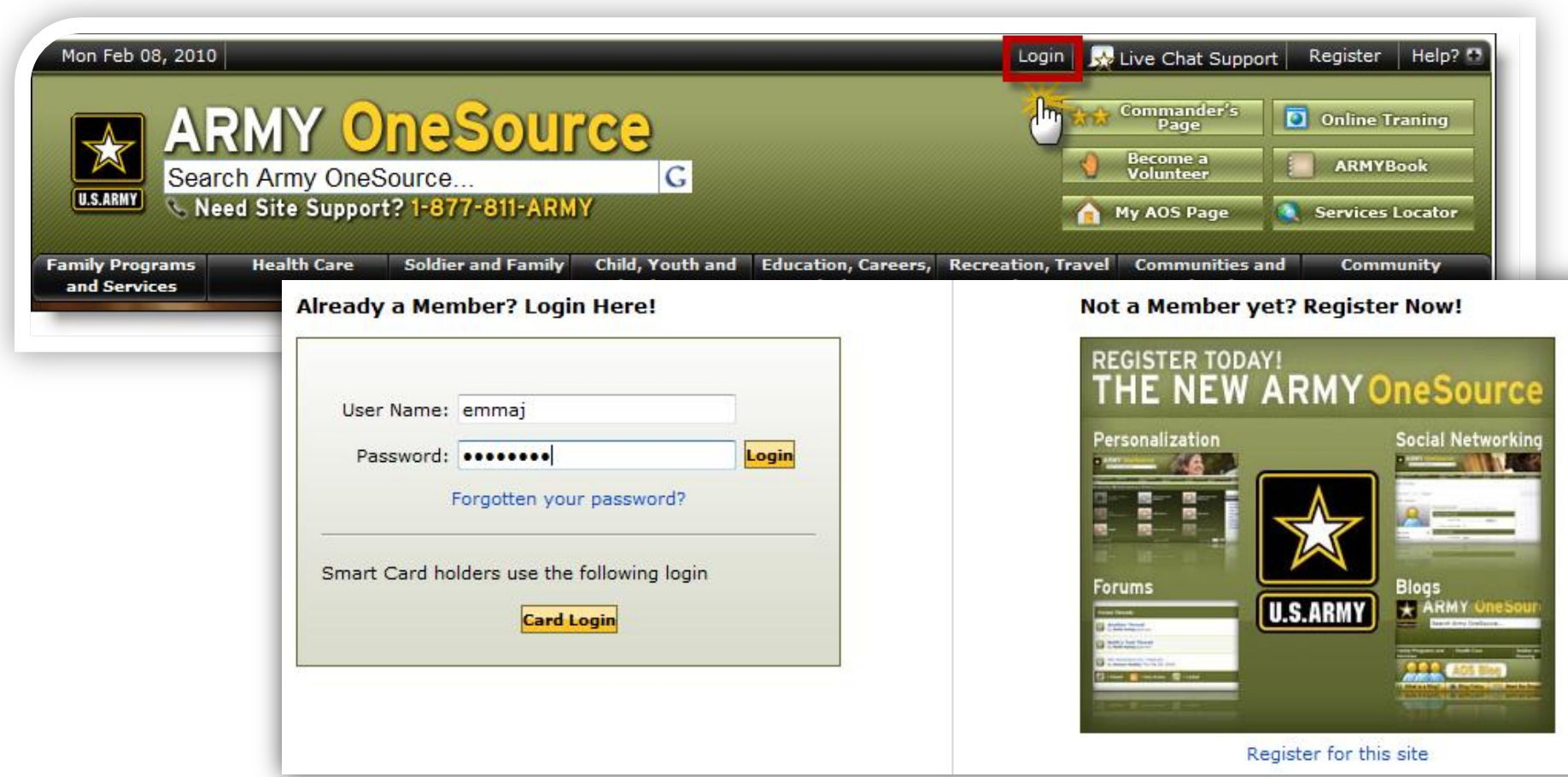

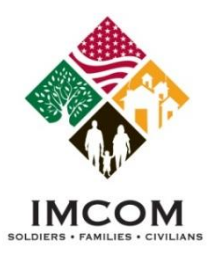

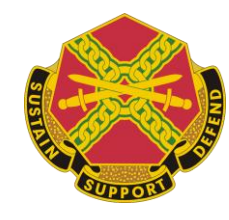

#### **Access the Program**

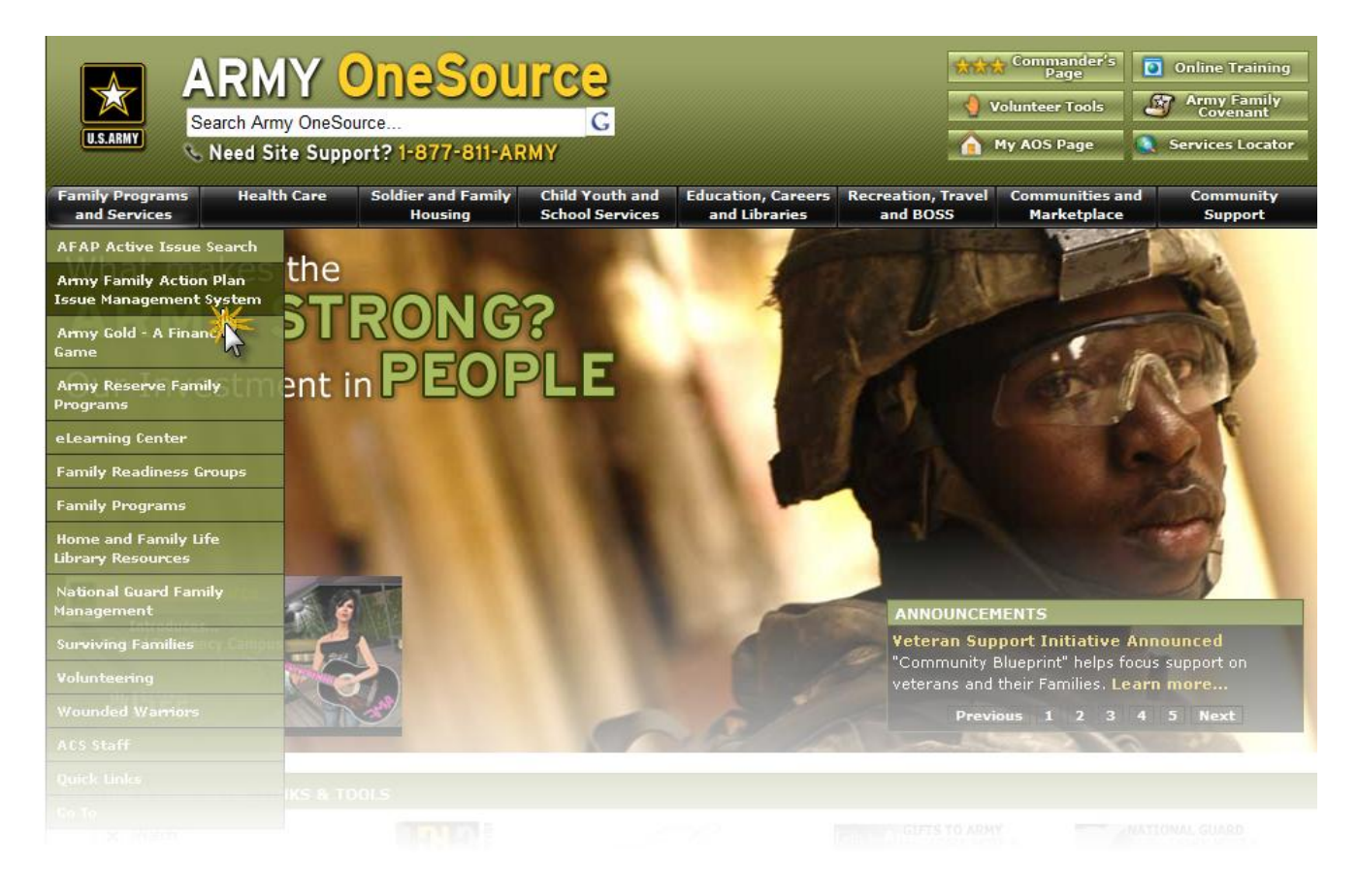

• The Army Family Action Plan provides a way for you to let Army leadership know what works, what doesn't, and how you think problems should be resolved.

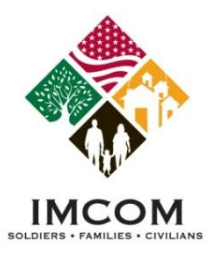

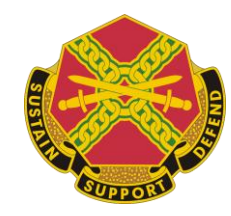

## **AFAP IMS Home Page**

• Click Submit Issue or View My Issues

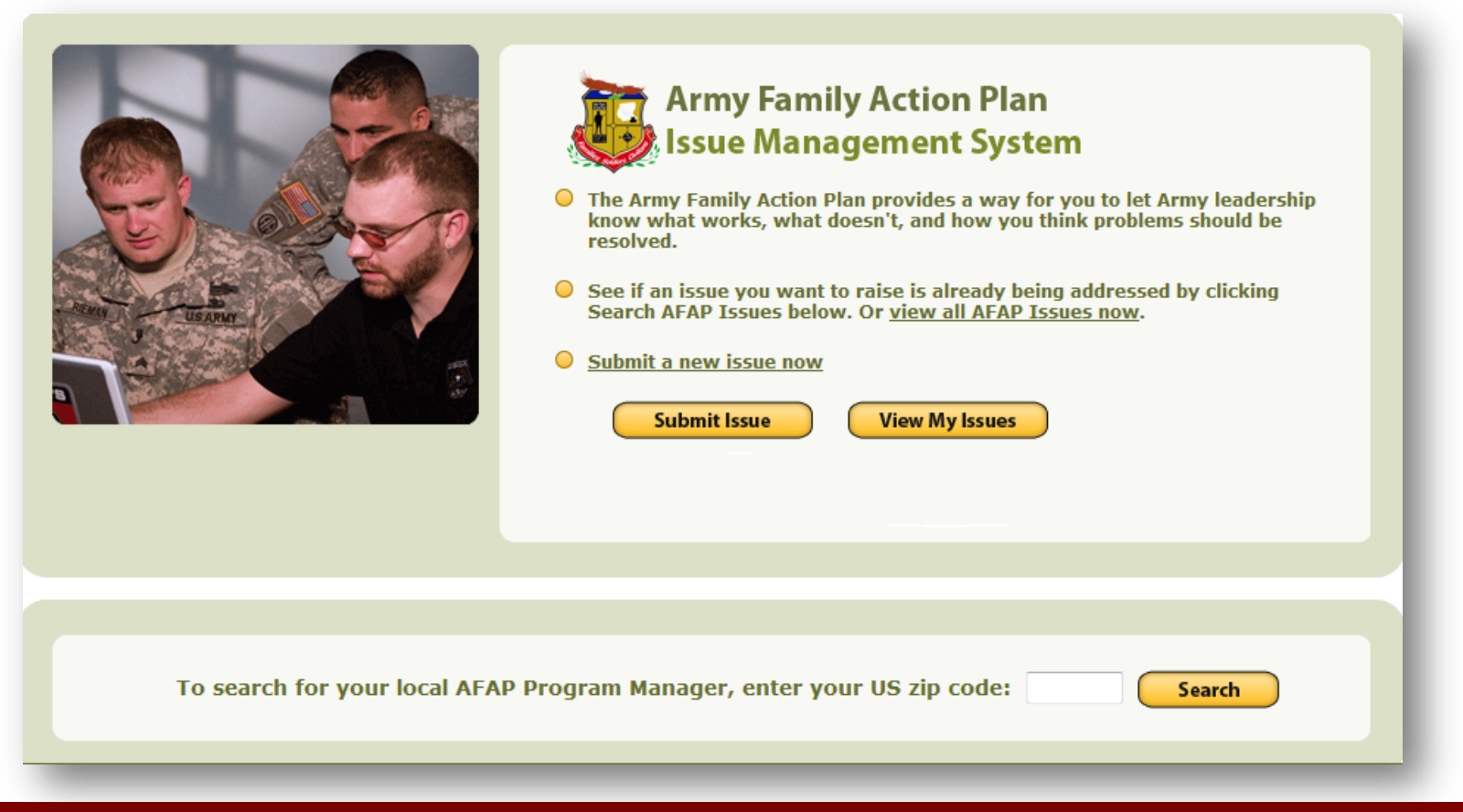

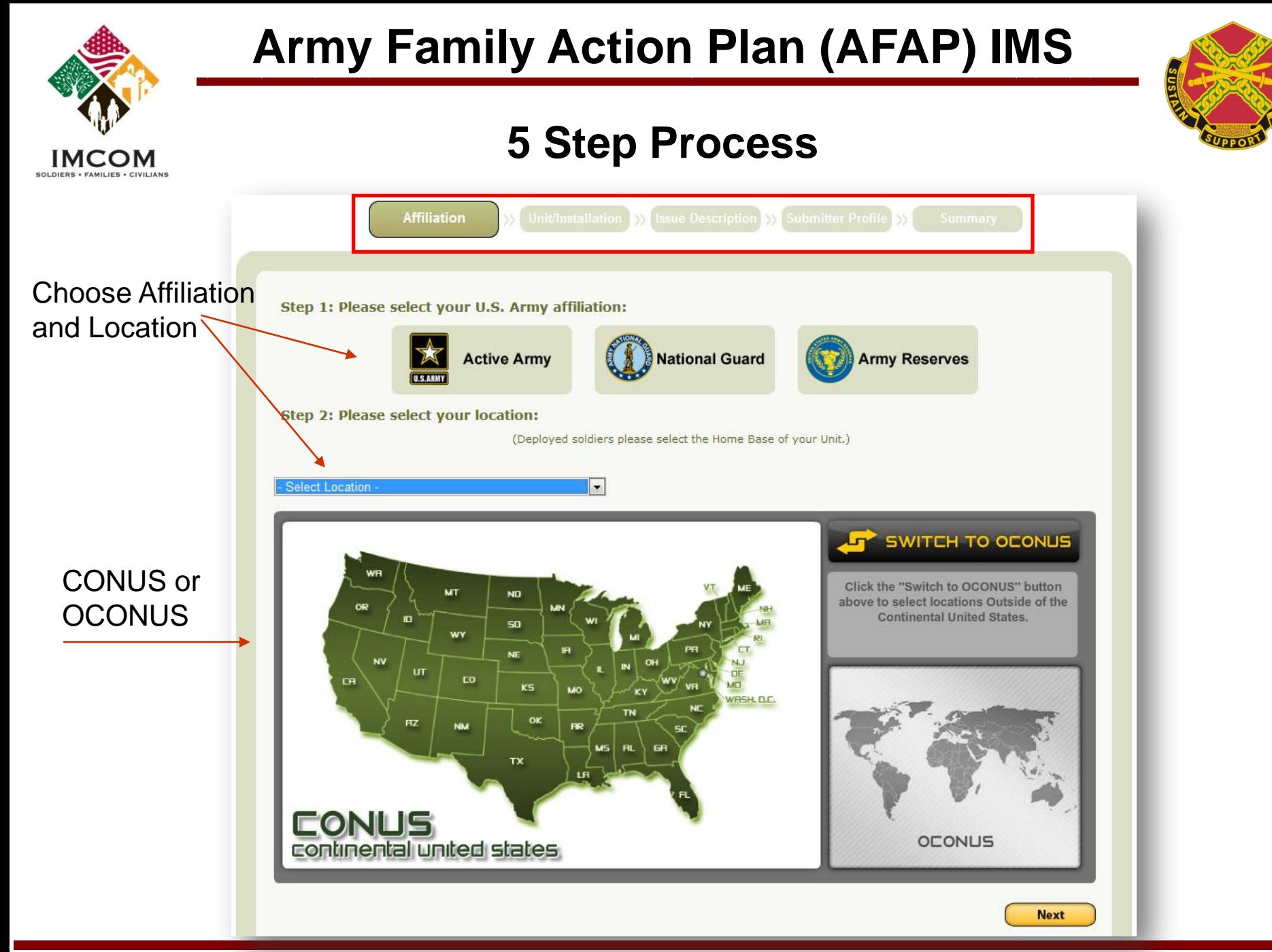

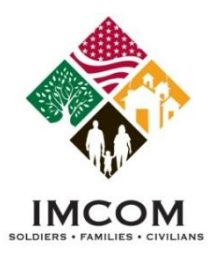

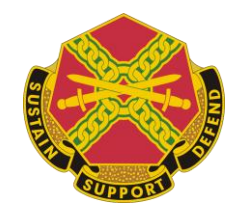

## **Interactive Map: Step 2**

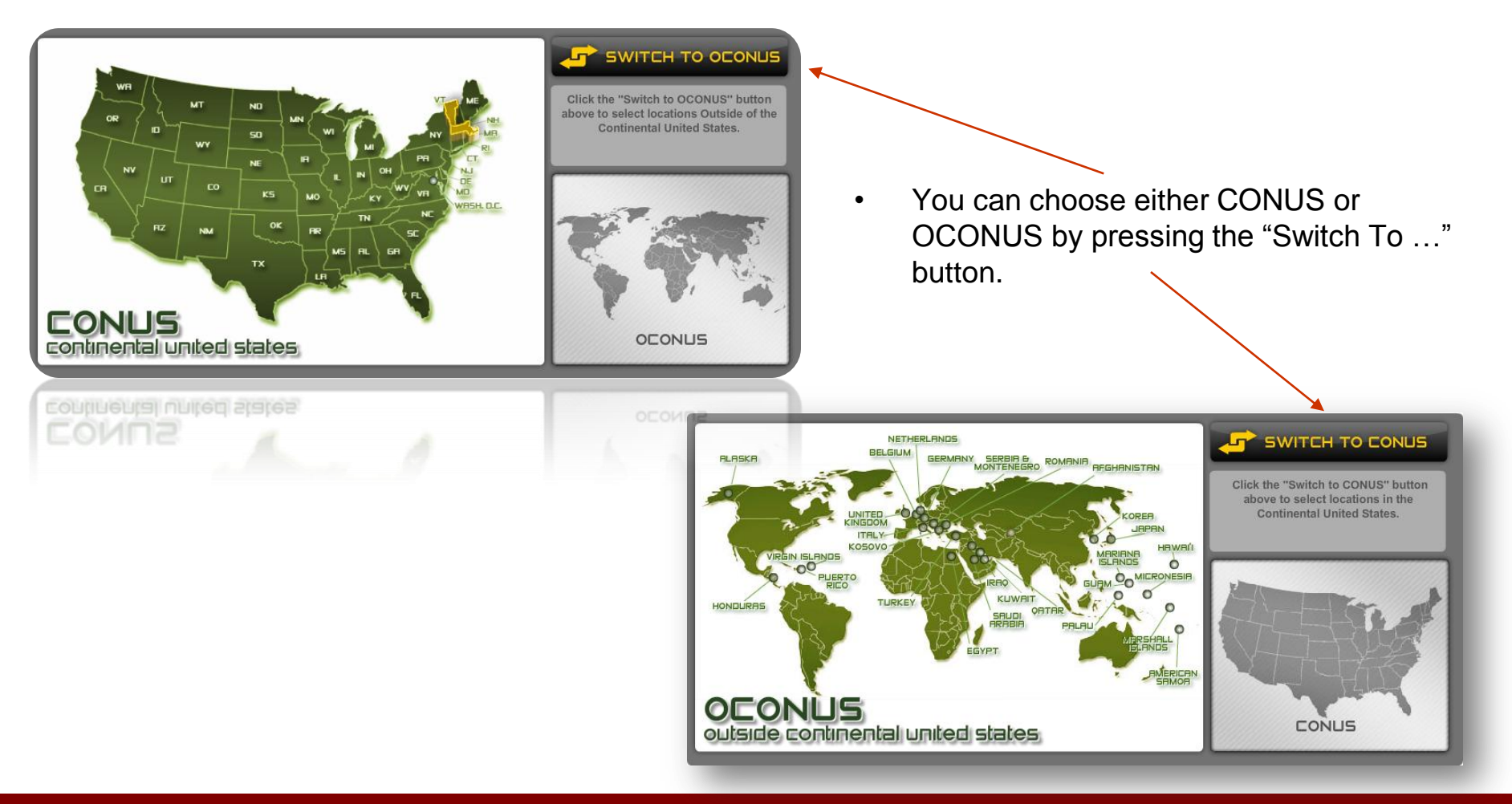

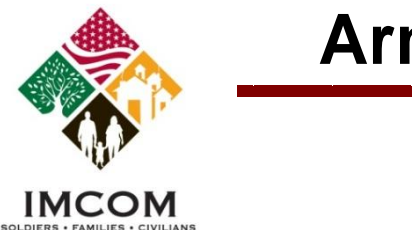

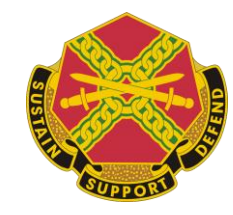

## **Choose Installation/Unit: Step 3**

• List generated automatically with locations: Click radio button

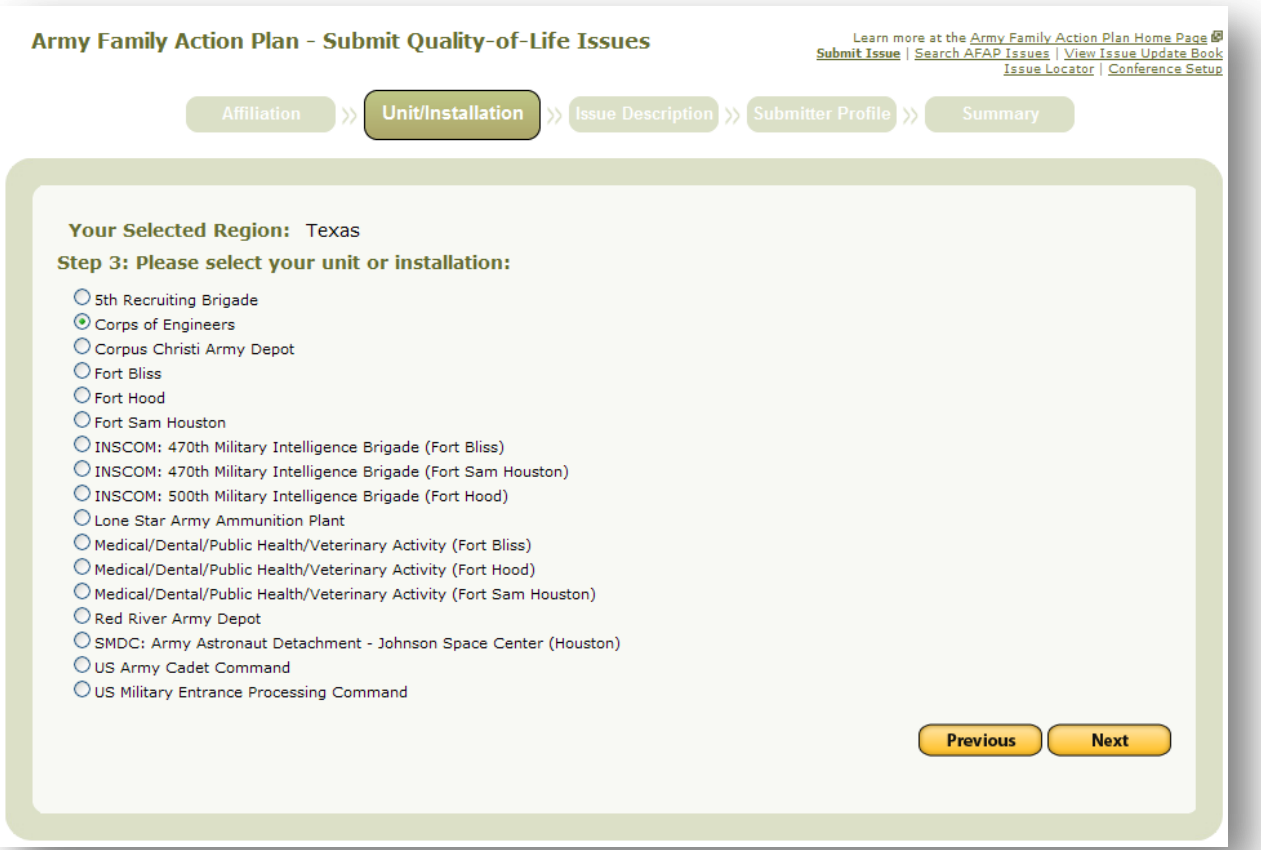

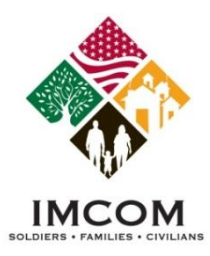

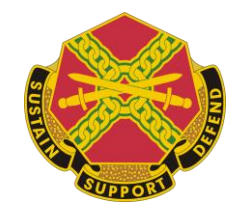

## **Issue Description: Step 4**

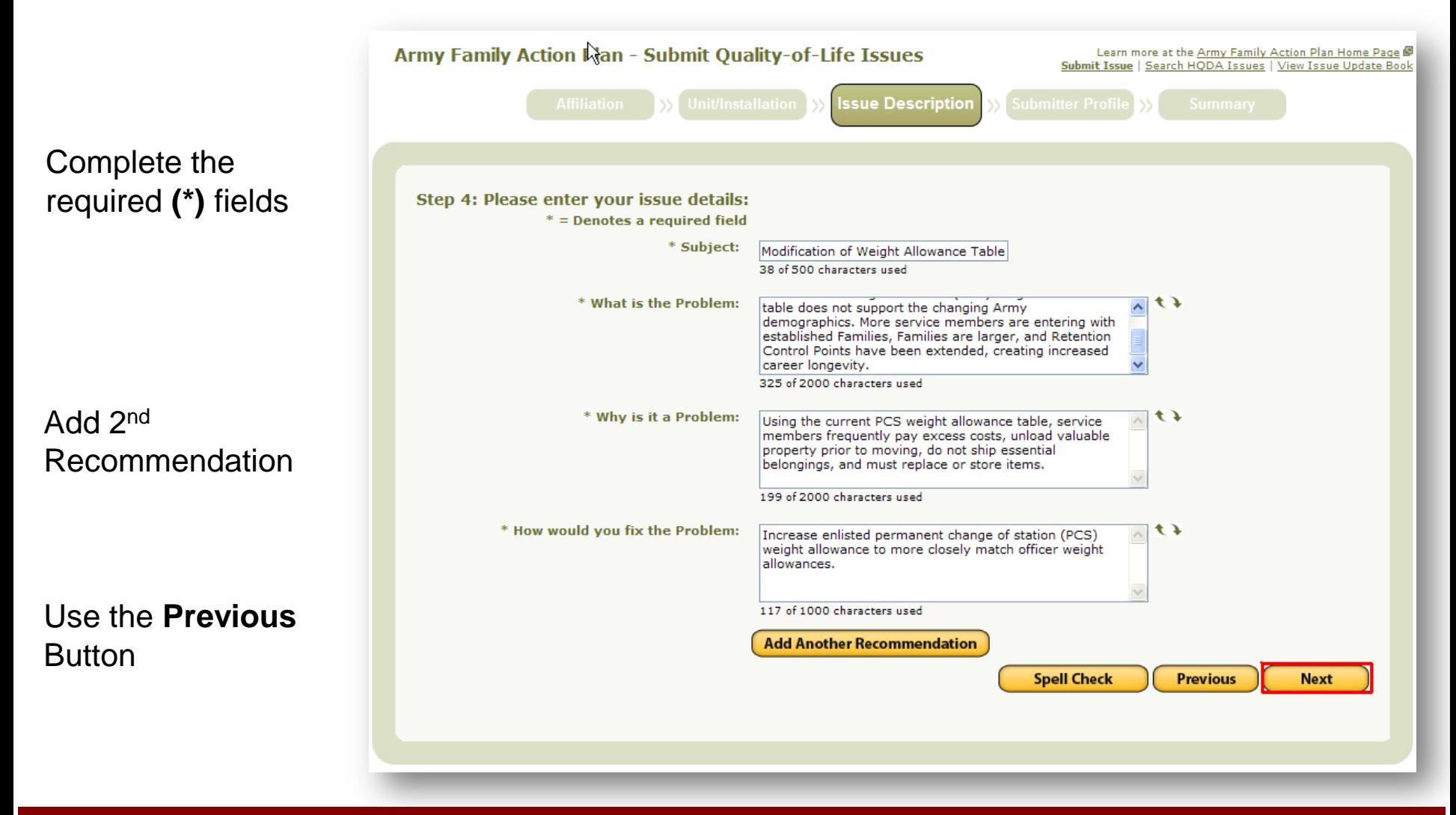

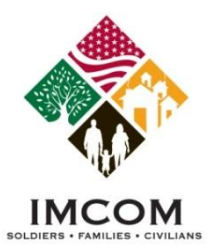

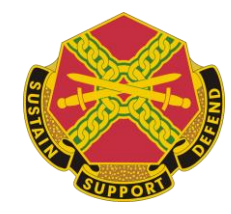

## **Issue Description: Step 4**

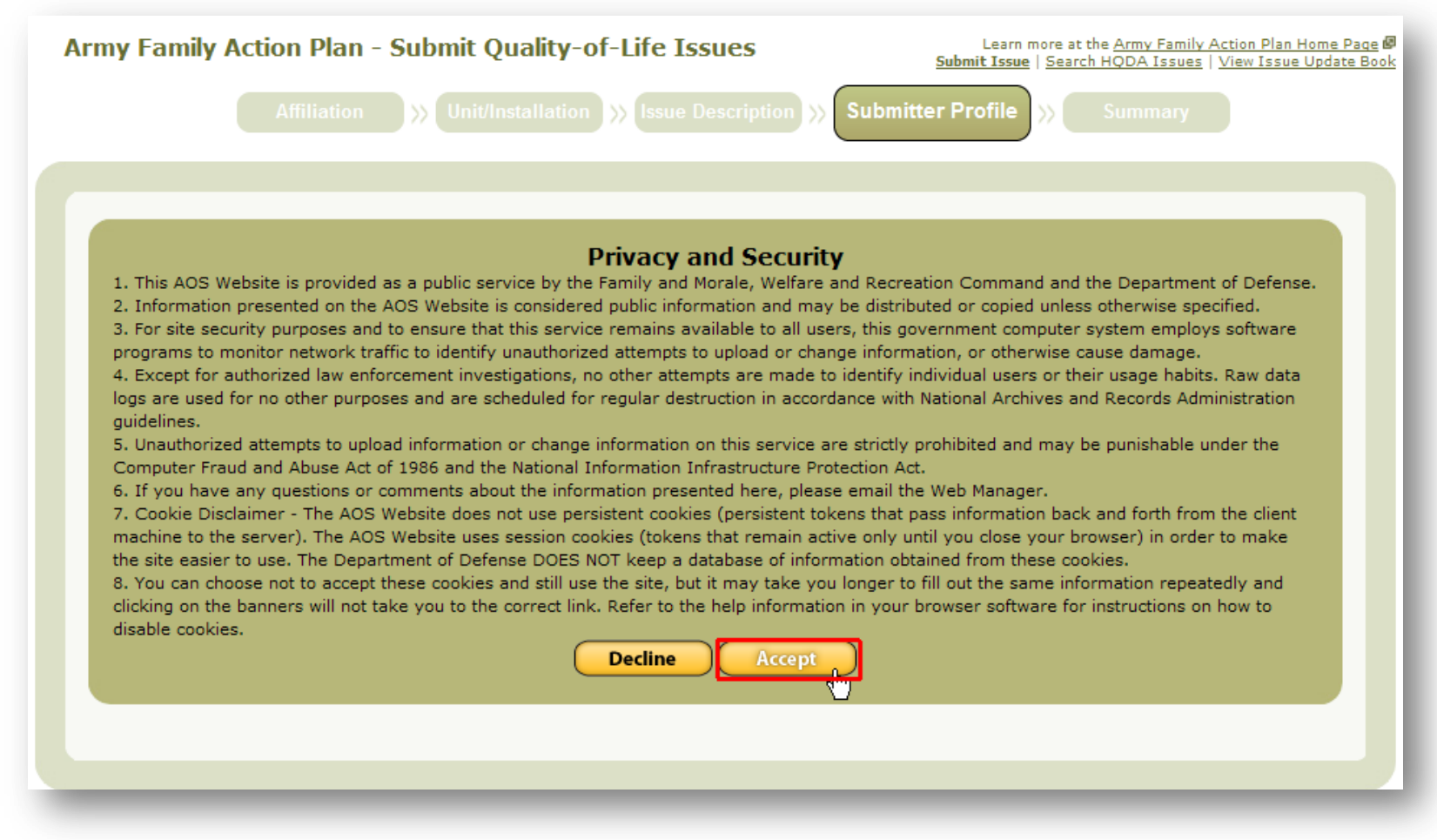

**Decline** will not save any entered information and you must start over

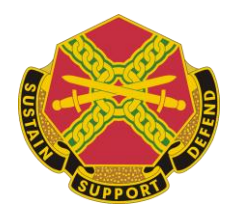

## **Submitter Profile: Step 5**

• Submit Anonymous: Command will not get/see user information.

IMCOM

• Submitter will still get updates and status changes

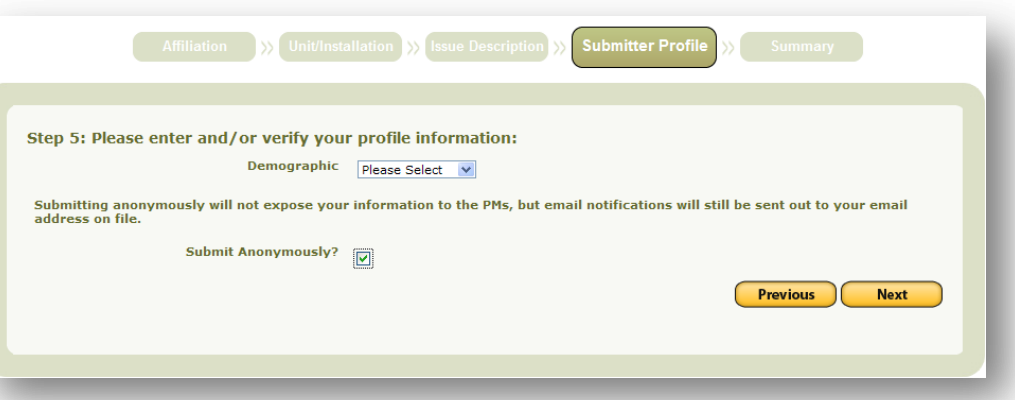

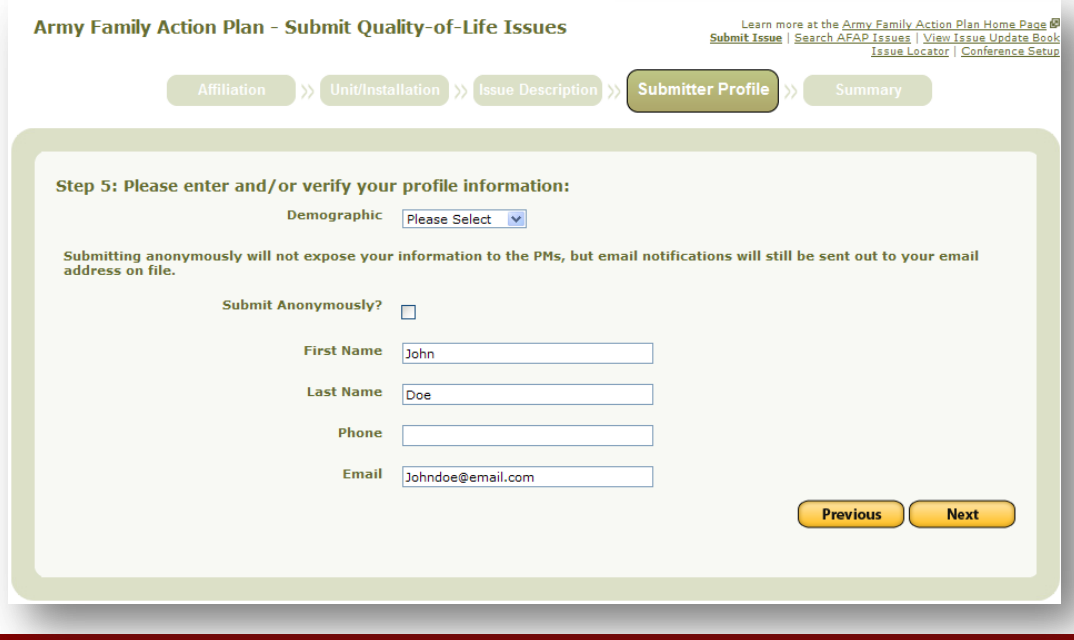

- Choose Demographic
- Not Checked submitter information will be visible to AFAP staff

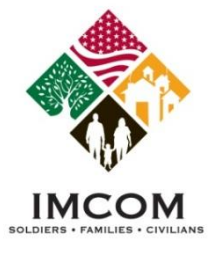

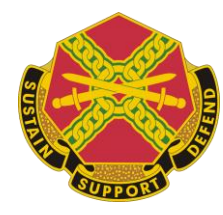

#### **Summary**

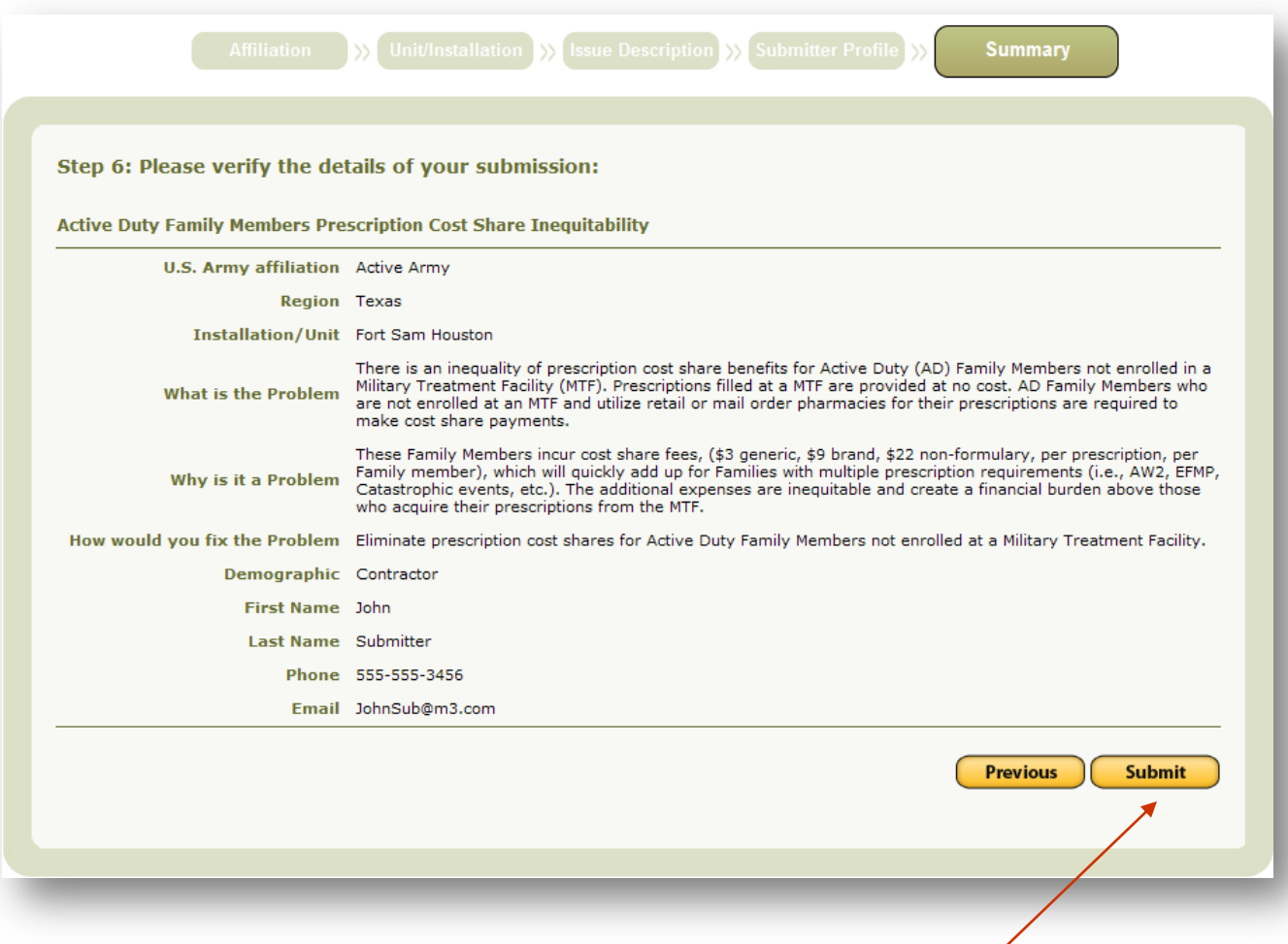

• Click the "Submit" button to send the issue to staff for review

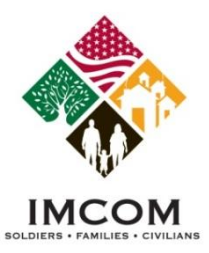

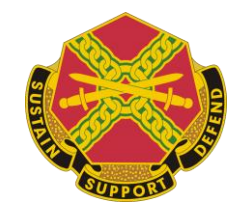

## **Issue Summary: Submitter View**

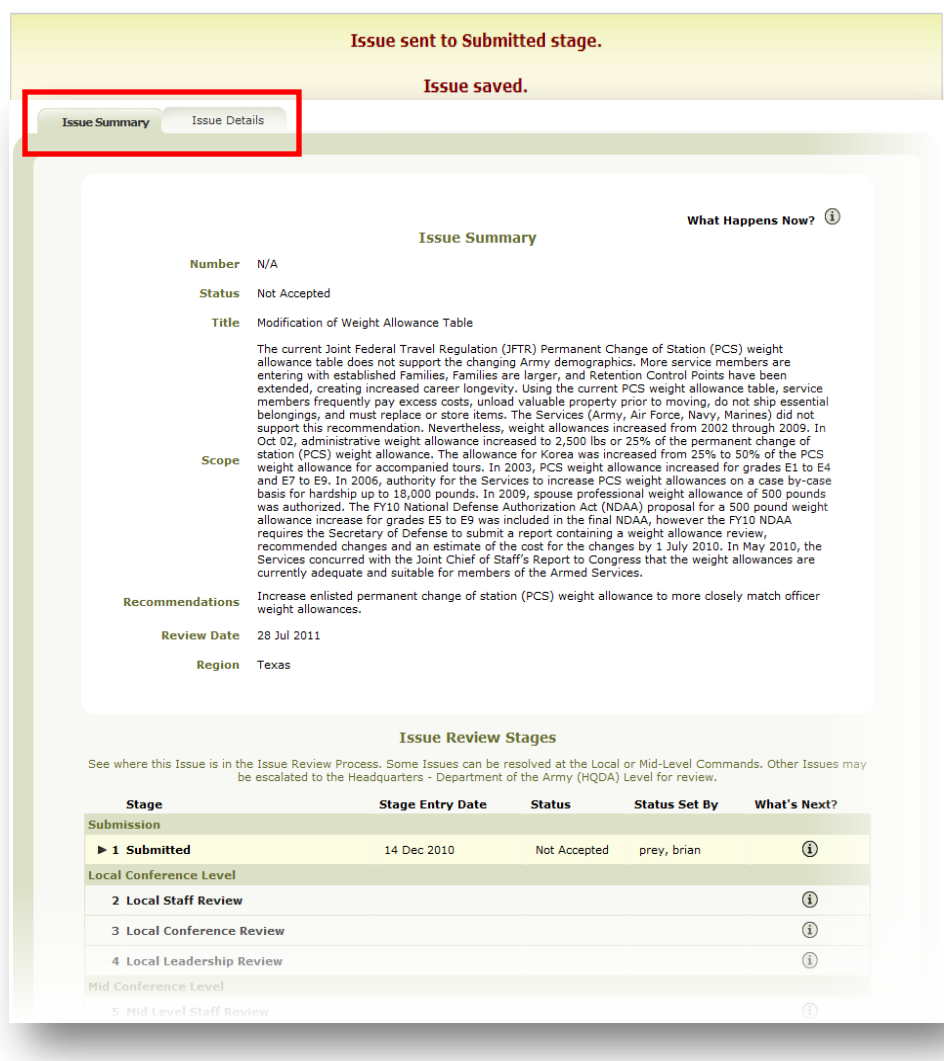

- Submitter: two tabs
	- **Issue Summary**
	- **Issue Details**
- Displays current status
- Follow escalated process

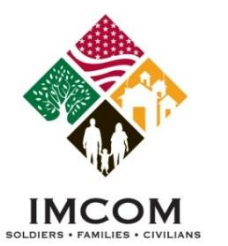

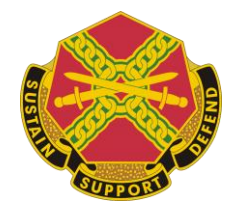

## **Issue Summary: Management View**

- Advance Issue :7 tabs
	- 1. Issue Summary
	- 2. Current Stage
	- 3. Issue Details
	- 4. Completed Stages
	- 5. Forms
	- 6. Notes
	- 7. Attachments

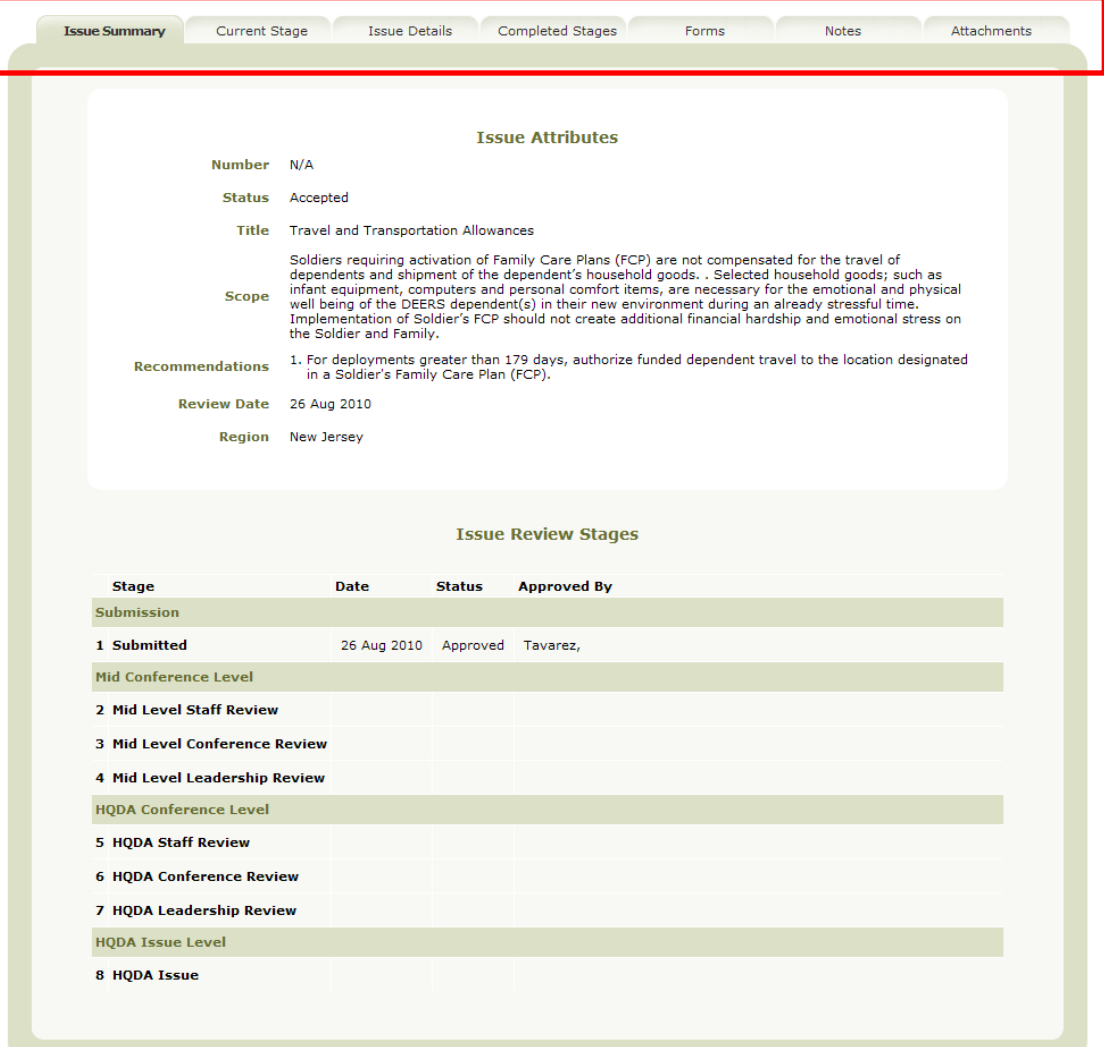

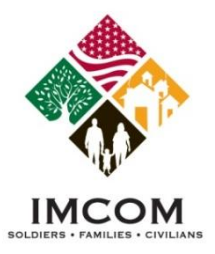

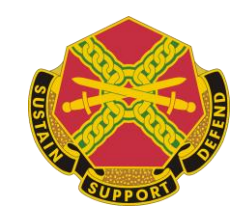

## **Issue Management**

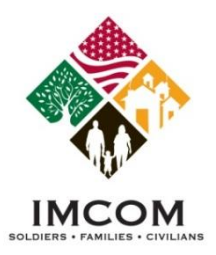

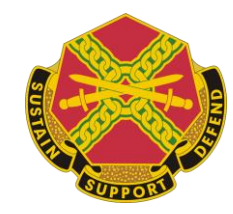

## **Issue Management View**

• Click Manage Issues or Search AFAP Issues

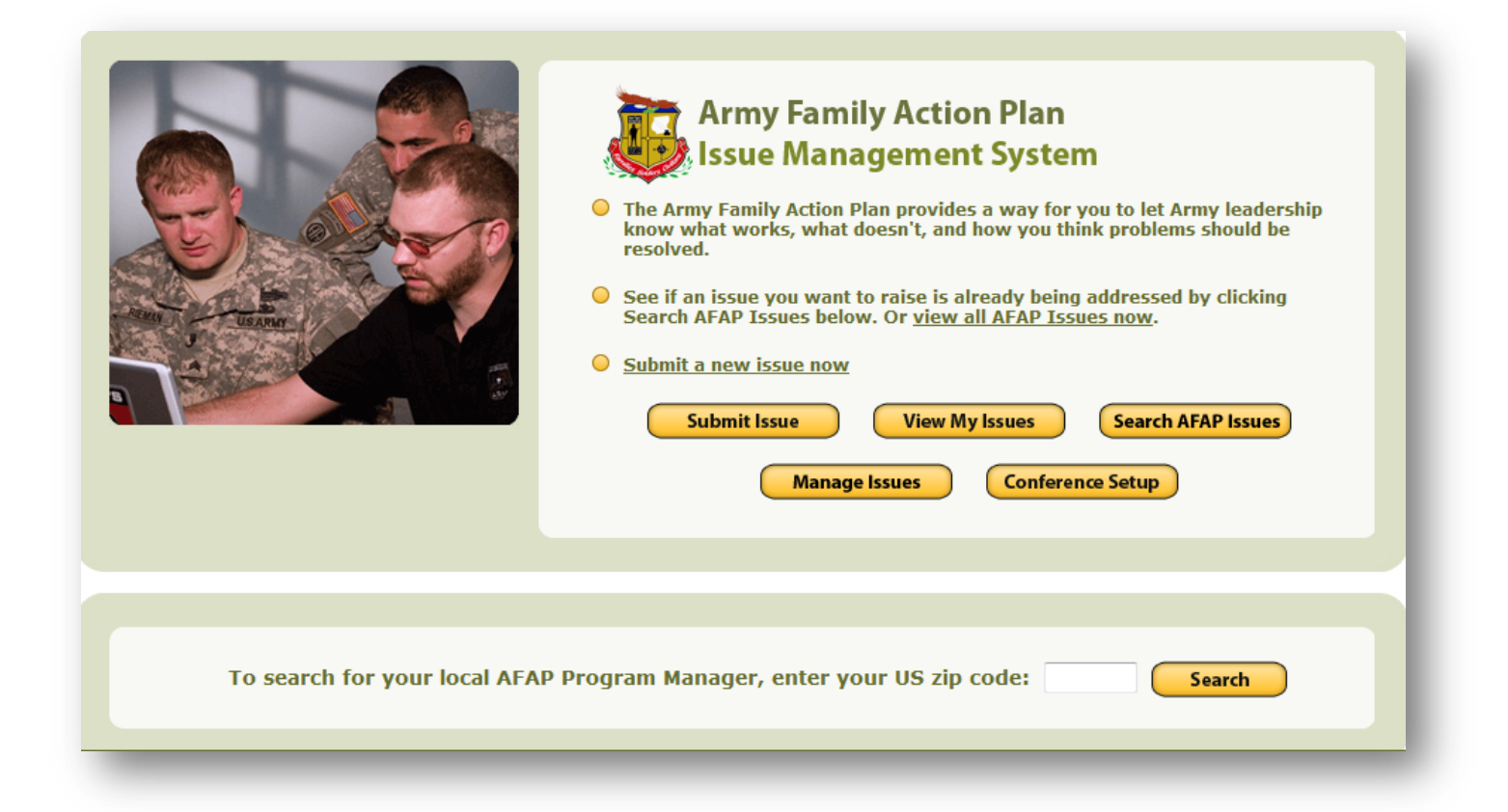

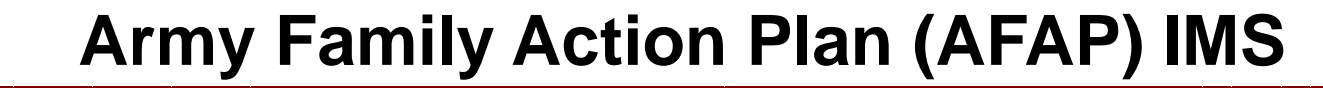

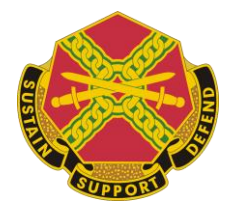

## **Issue Management Search**

Ar

 $\mathbb{E}$ 

E  $\overline{\mathbb{R}}$ 

- Buttons depend on access level
- Search by:

IMCOM SOLDIERS . FAMILIES . CIVILIANS

- Keyword
- Issue Number
- Escalation Stage
- Originating Installation
- Results reflect access levels for:
	- Installation
	- Military Components
	- **Location**

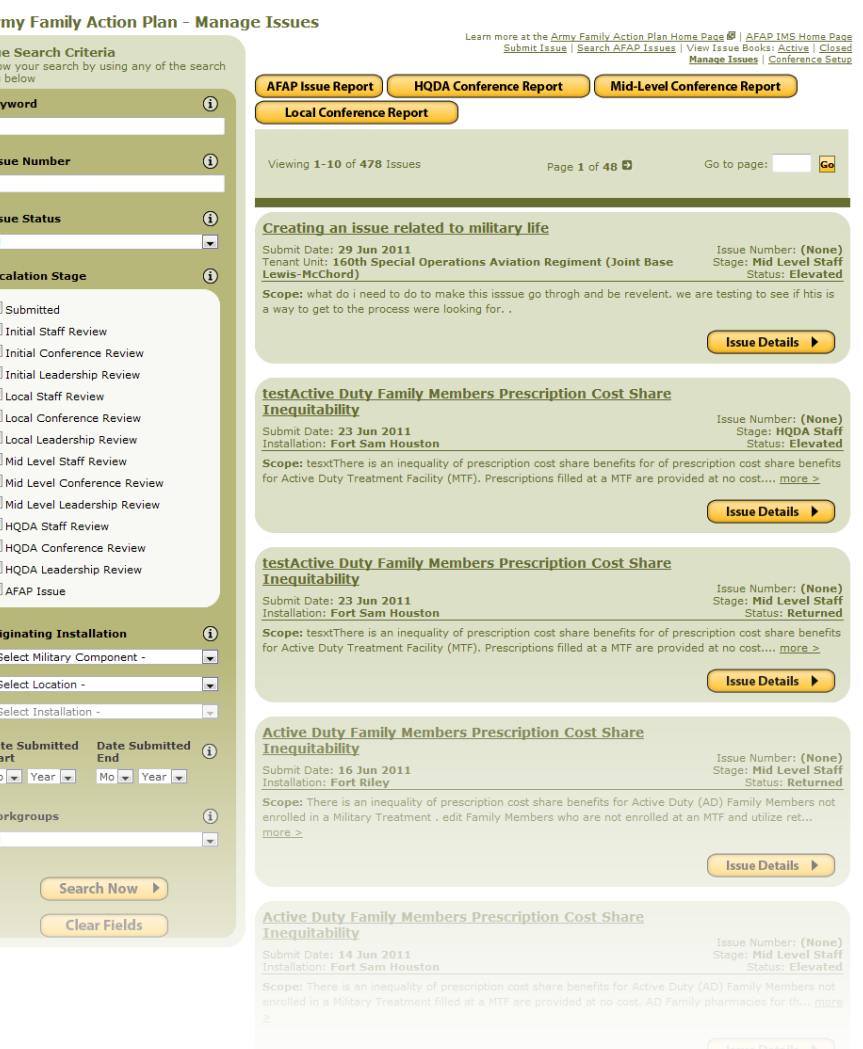

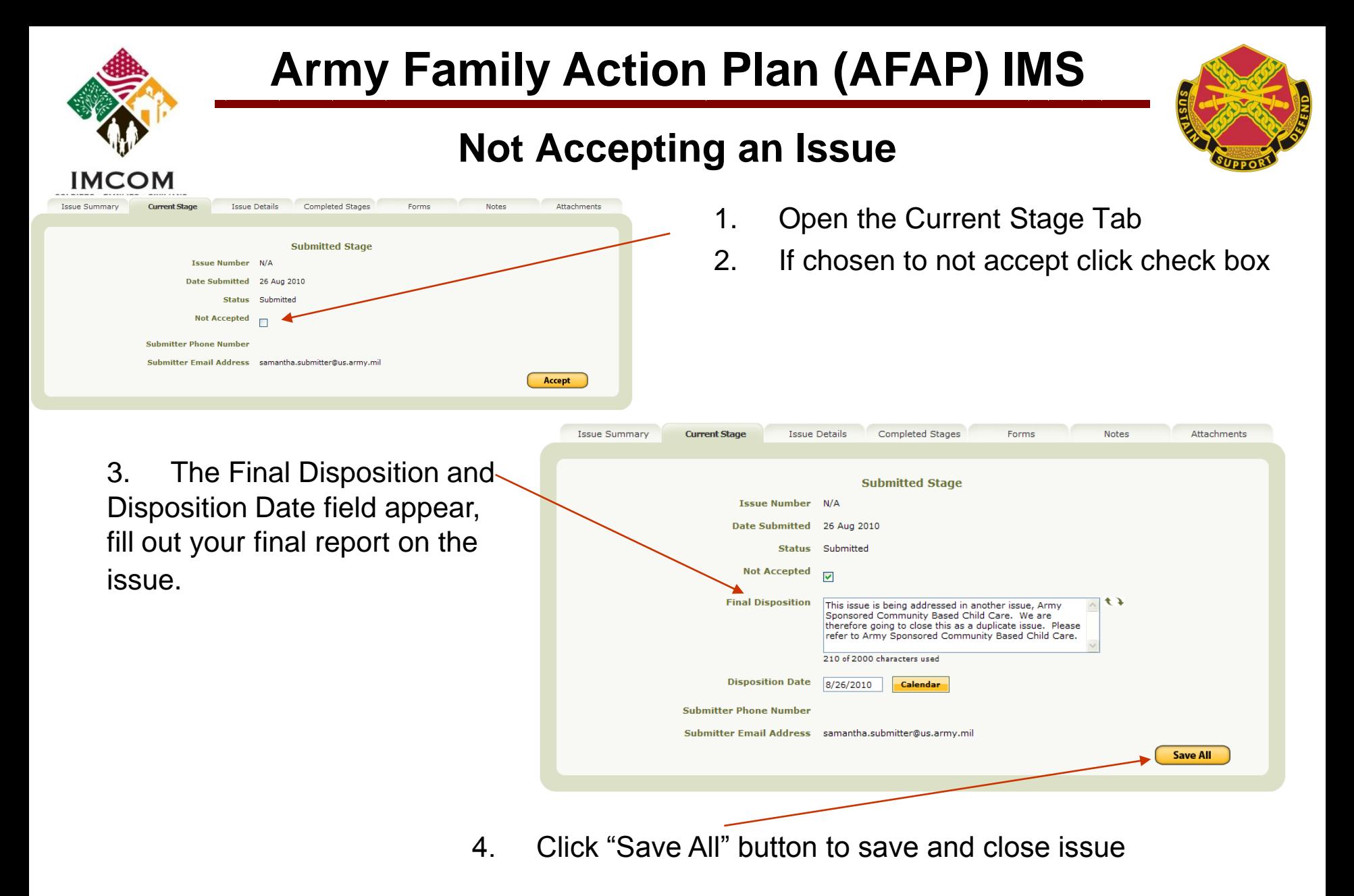

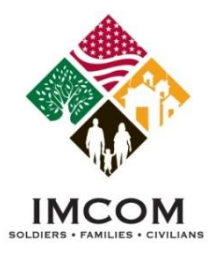

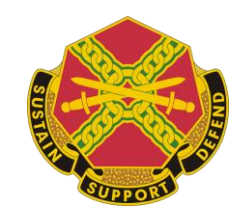

#### **Accept the Issue for Review**

• Once submitted, a program manager may review and change the status of the issue to accepted by pressing the "Accept" button

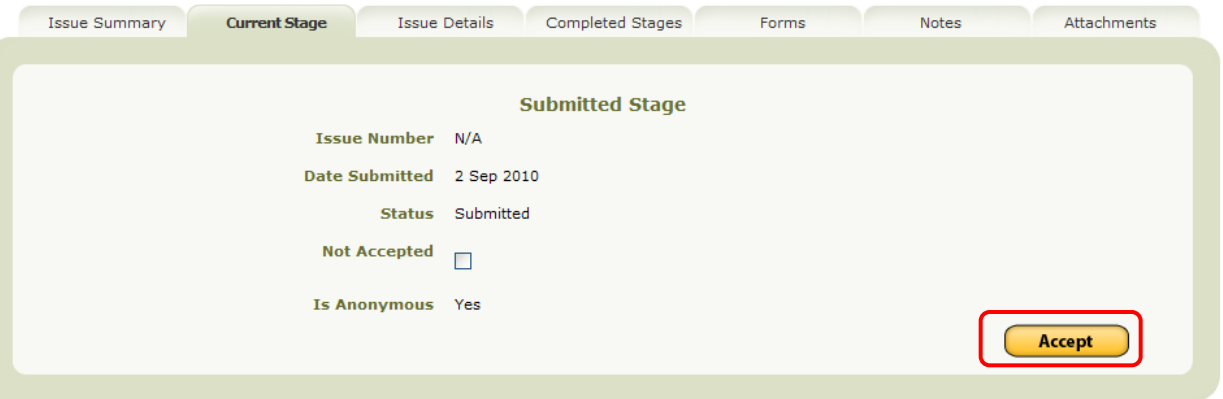

A confirmation popup window appears. Click "**Ok"**.

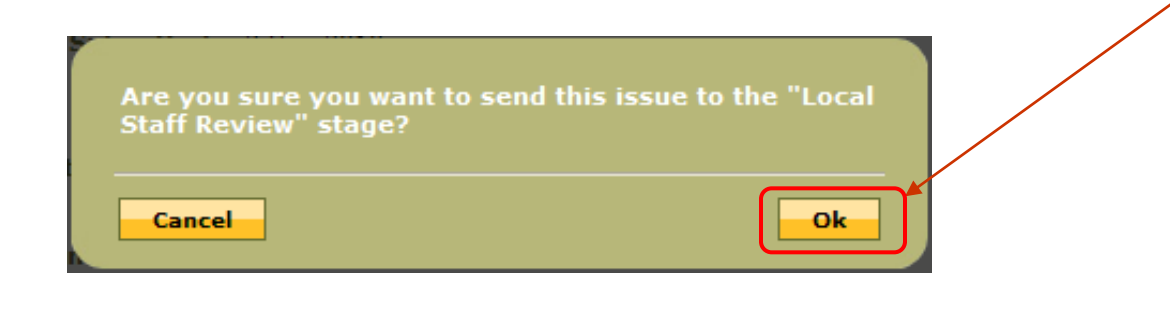

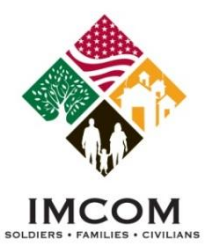

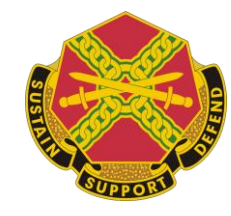

#### **Issue Summery and Attributes**

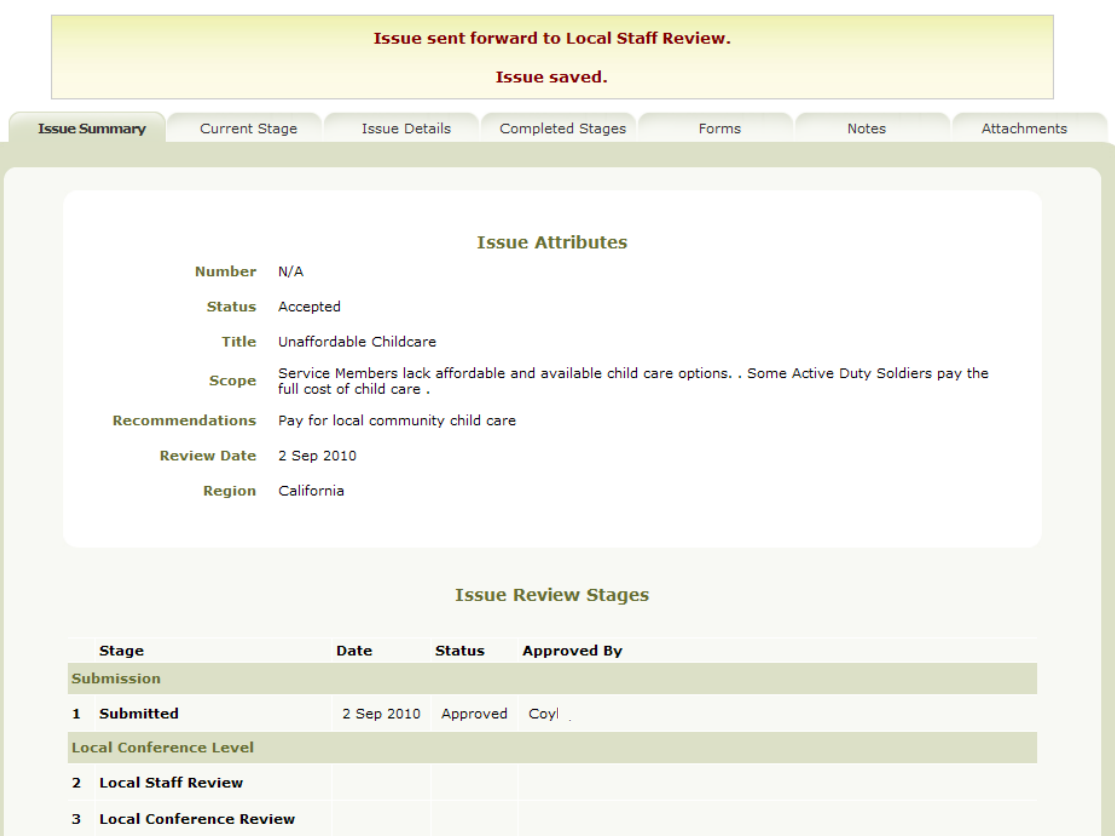

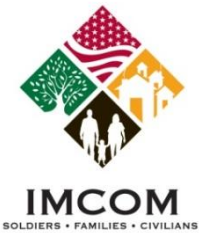

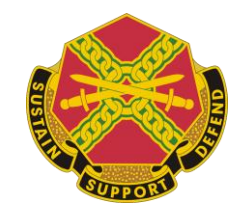

### **Forwarding an Issue**

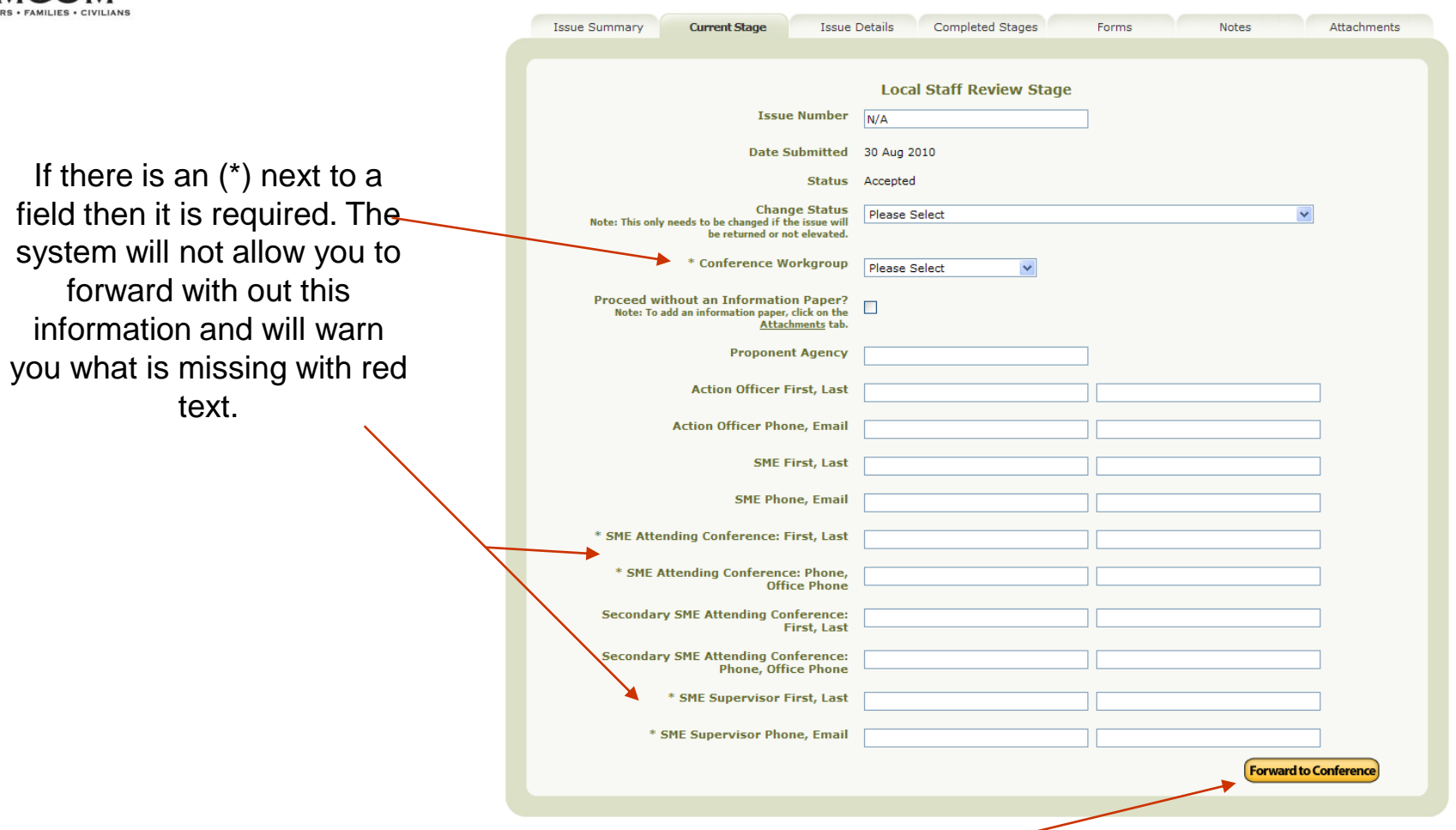

The button found on the current stage tab is dynamic and will change based on what the "current stage" of the issue is and will tell you what the next level is you are forwarding the issue to.

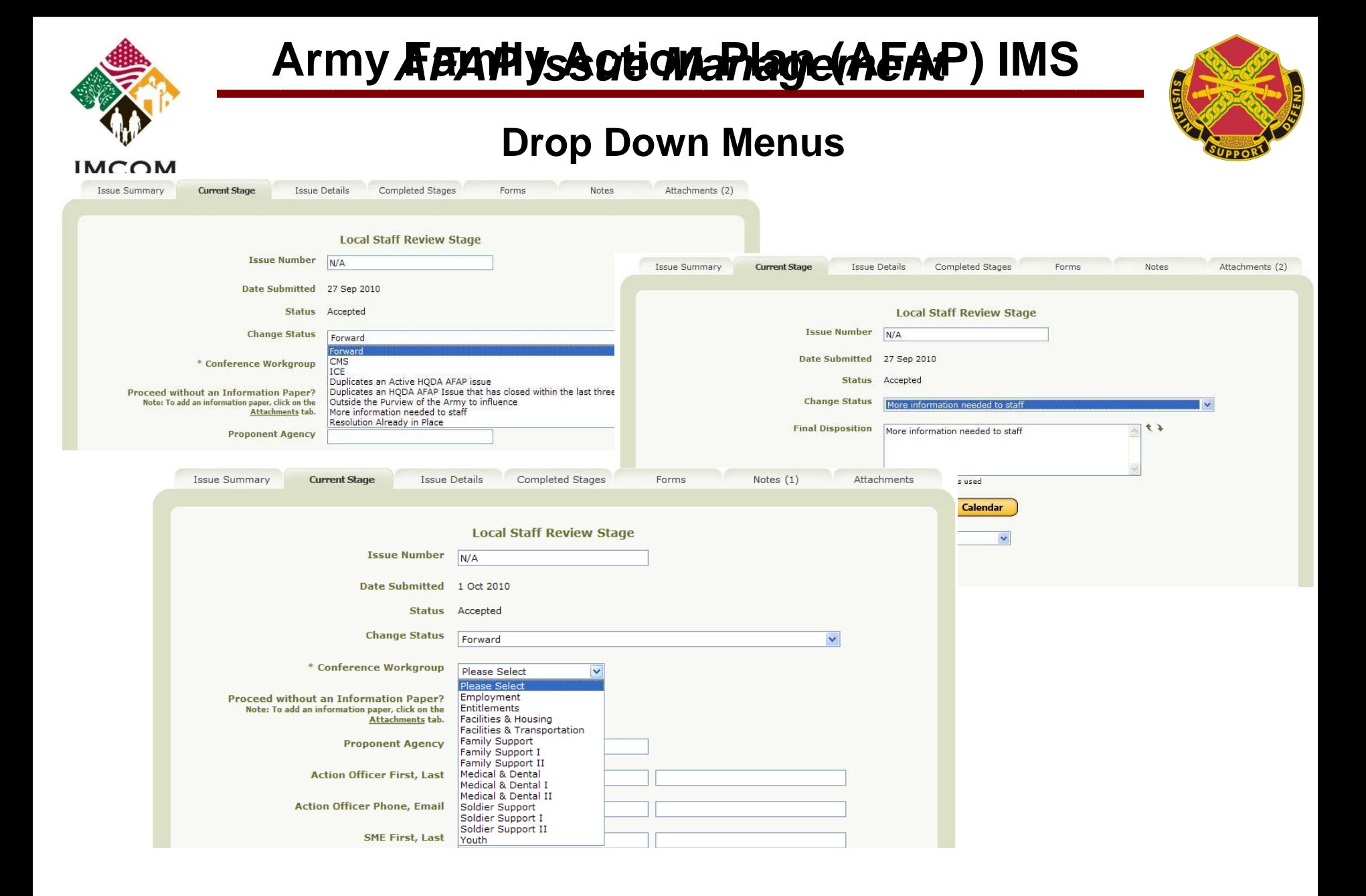

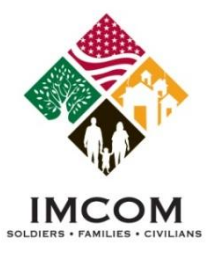

#### **Conference Stage**

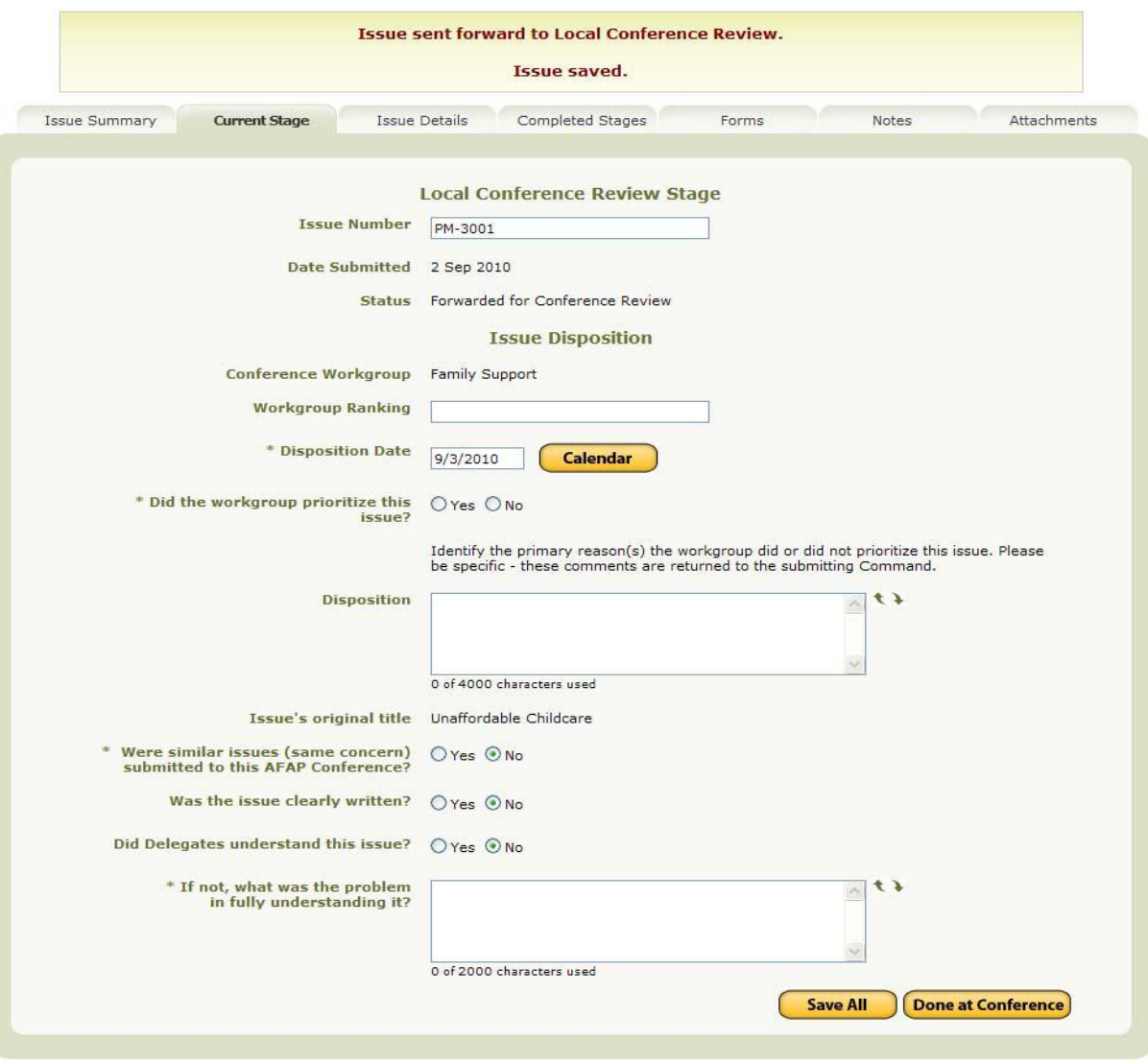

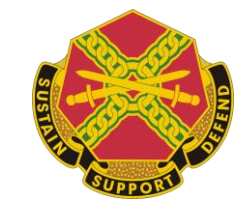

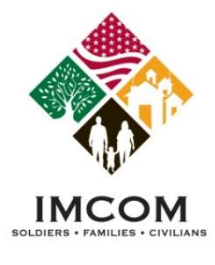

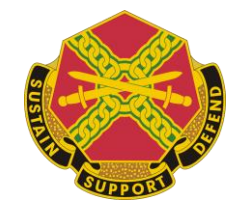

#### **Issue Details**

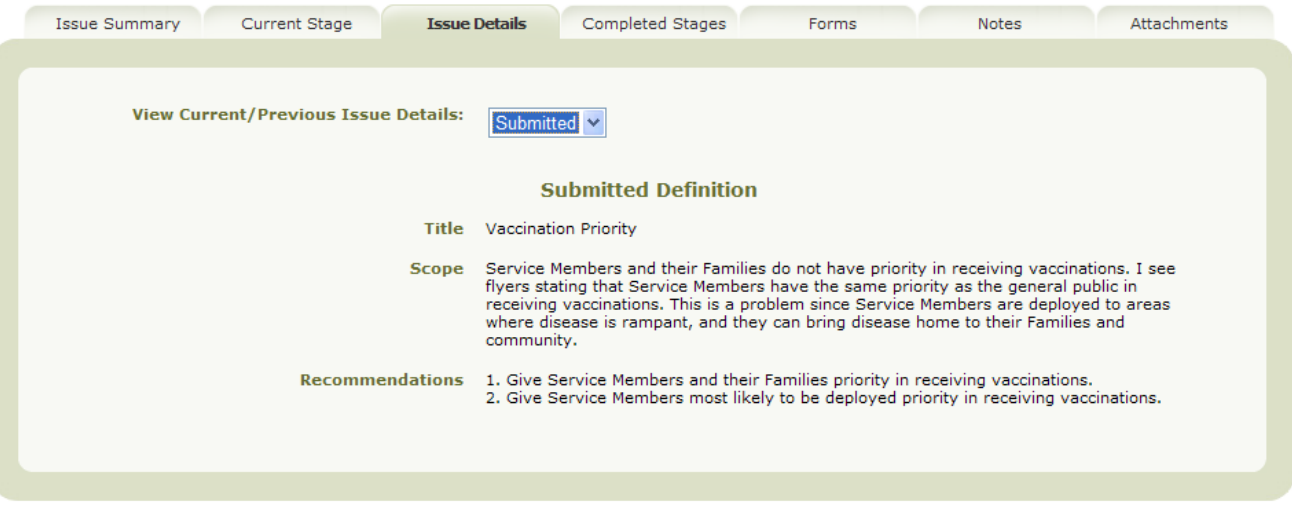

•Page will display different versions of details dependent on what is chosen from drop down.

•Current stage information can be changed, previous versions are locked and read only.

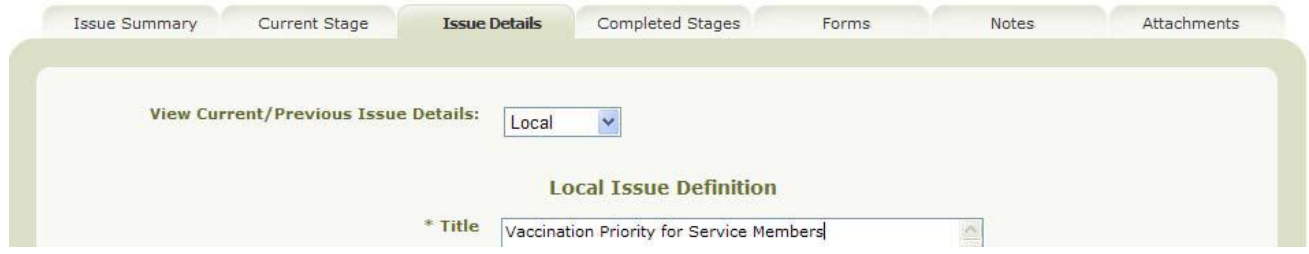

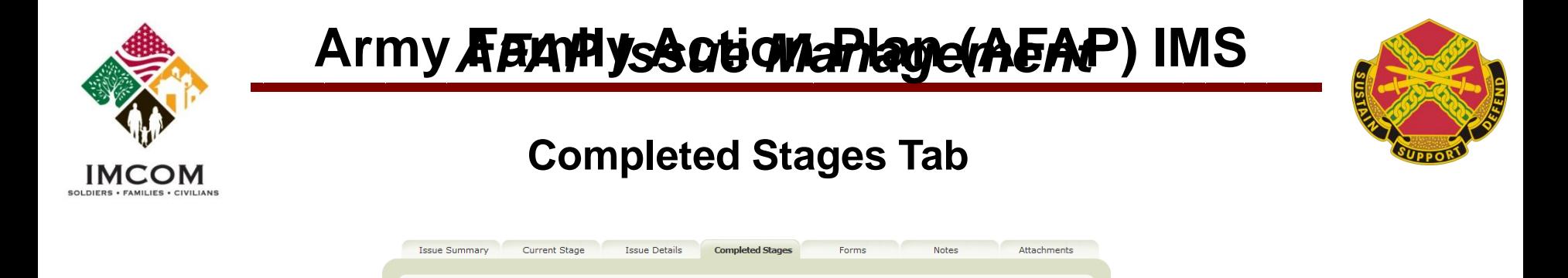

• The screen shown above depicts the details of a submitted issue. The Lower screen shown reflects the details of an Issue moved to the next stage, "Local Staff Review".

Approved 25 Aug 2010 - Walter, Mark

**View Previous stages:** 

**Submitter Phone Submitter Email** 

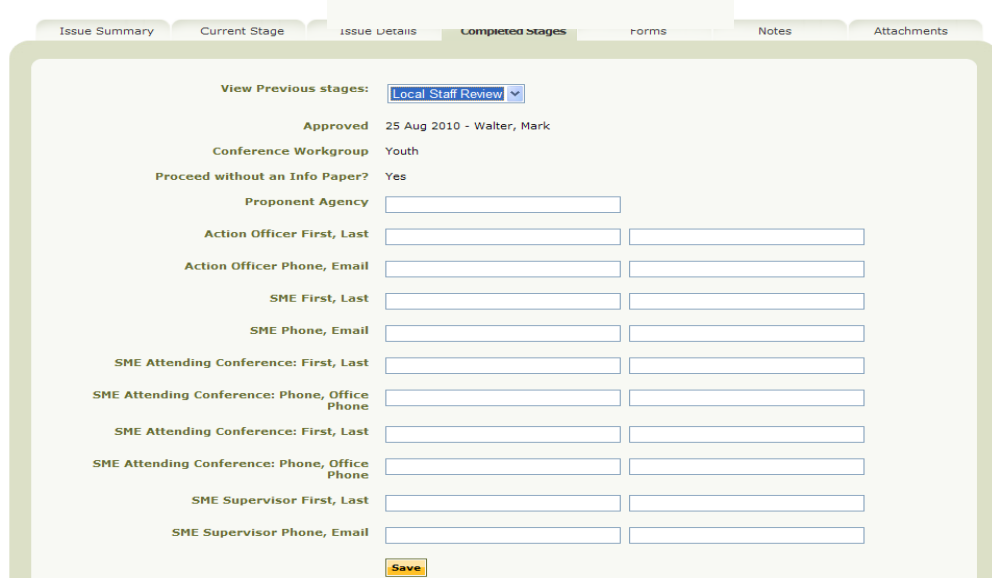

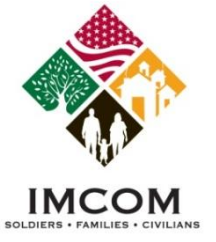

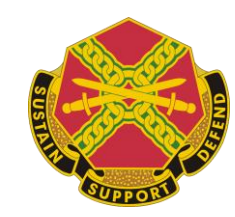

#### **Forms**

**Issue Summary** Current Stage **Issue Details** Completed Stages Forms **Notes** Attachments Stage Local Staff Review Mid Level TRADOC This tab is where users can view or Submitting Garrison Presidio at Monterey download hard copies of (forms) **Please Select a Form to Download** relative to the issue **Issue Paper** Summary description of the issue. •To download a copy of the issue paper click on the "Issue Paper" link Army Family Action Plan (AFAP) an Issue paper is generated for you ssue Paper **ISSUE: Vaccination Priority** •The Issue Paper will download as a SCOPE: Service Members and their Families do not have priority in receiving vaccinations. I see flyers stating that Service Members have the same priority as the Word document, allowing you to general public in receiving vaccinations. This is a problem since Service Members are modify it. deployed to areas where disease is rampant, and they can bring disease home to their Families and community. **RECOMMENDATIONS:** 1. Give Service Members and their Families priority in receiving vaccinations.

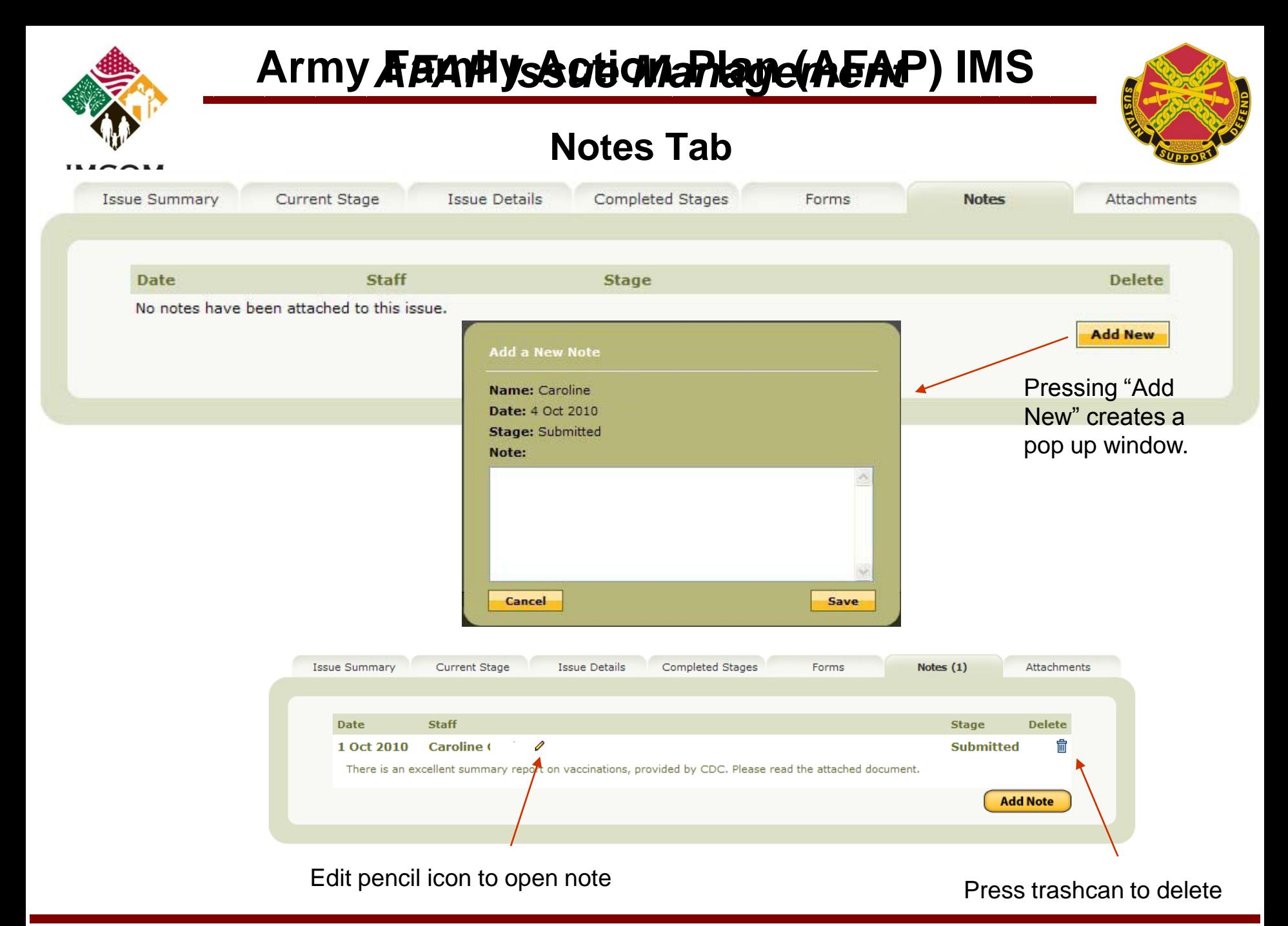

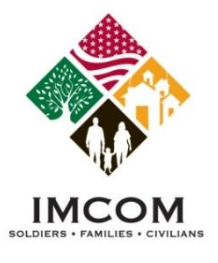

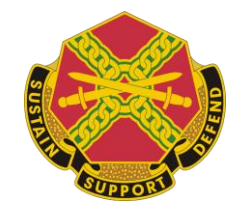

#### **Attachments**

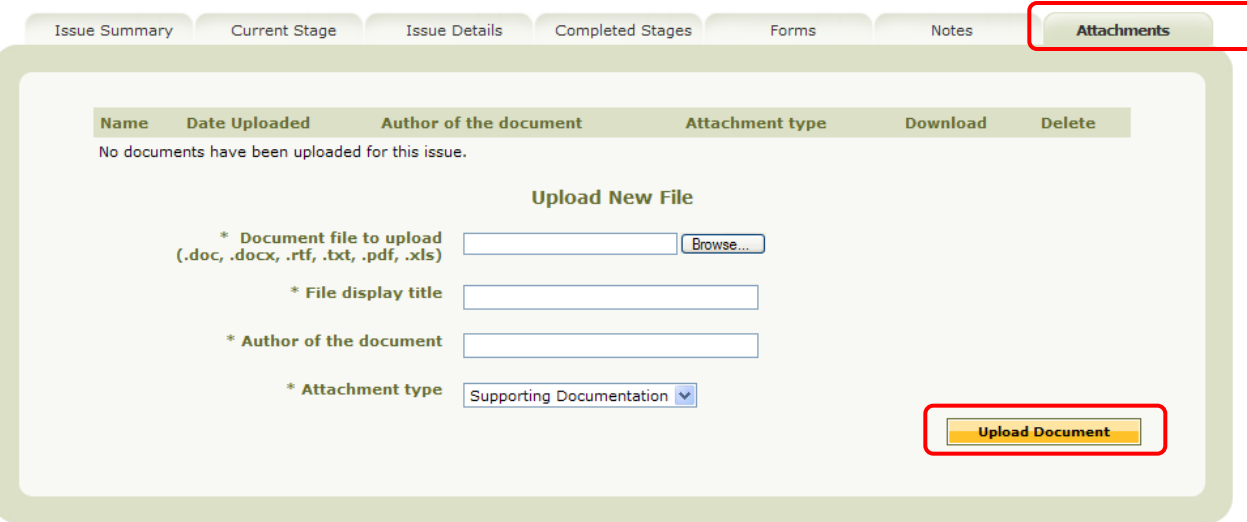

- Must contain at least 1k of data
- Can range from official document to notepad file

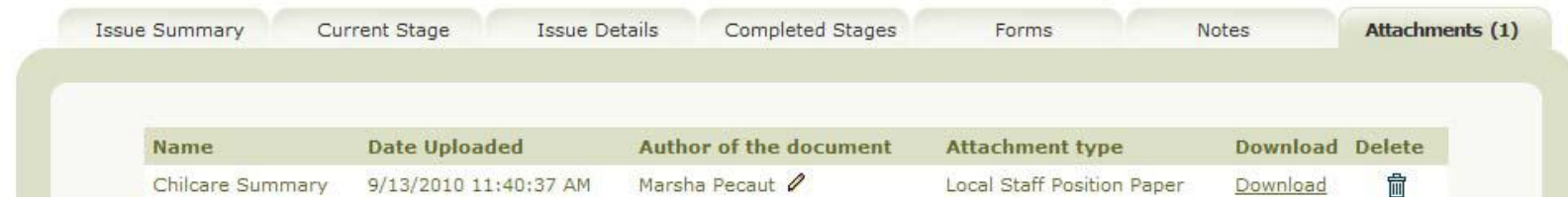

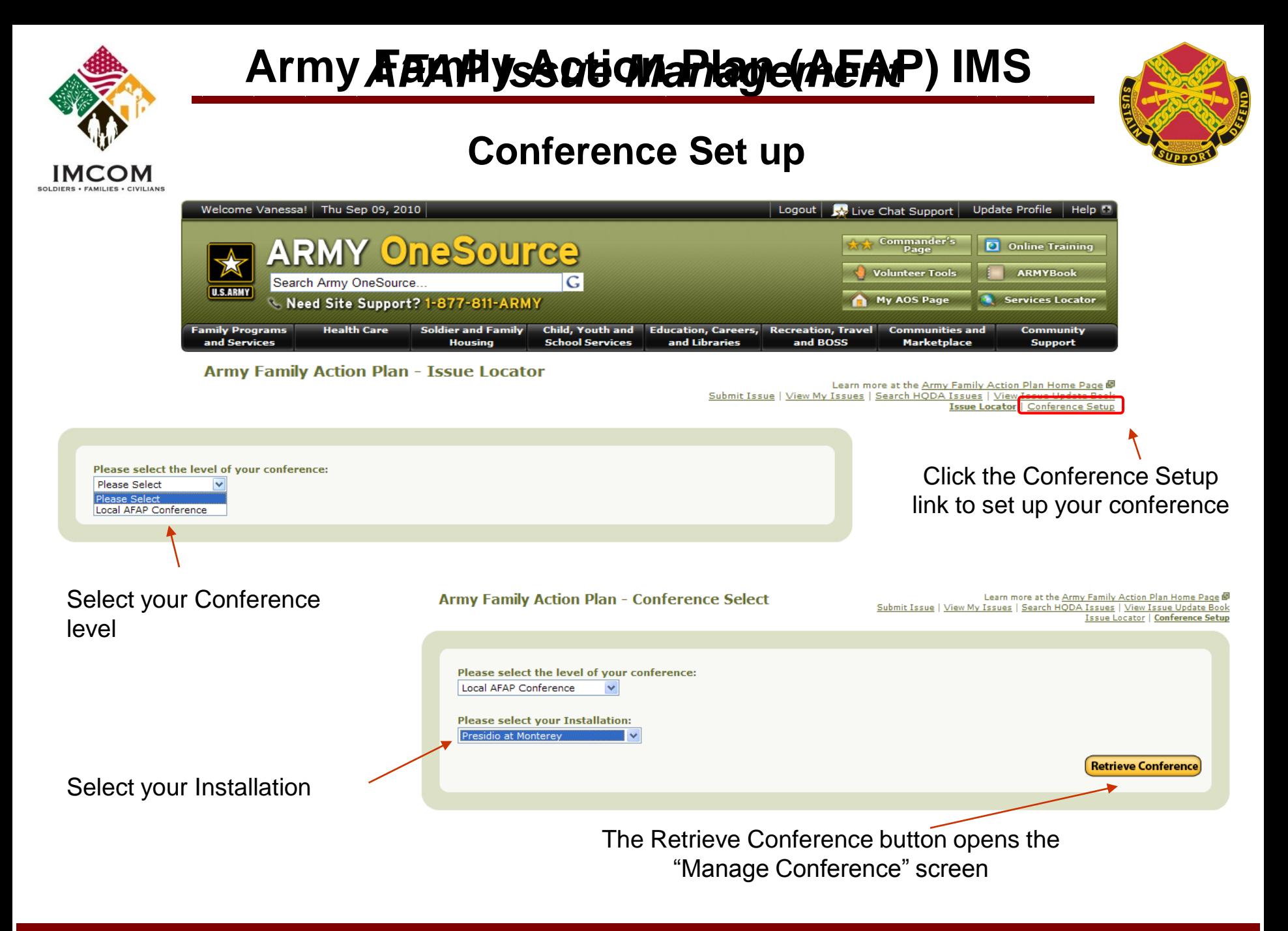

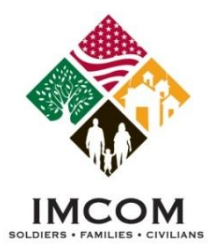

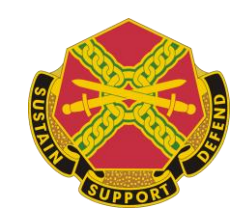

### **Manage Conference**

From the "Manage Conference" screen, you can:

- Add additional workgroups to the selected conference, and
- Invite delegates to attend and participate in workgroup meetings

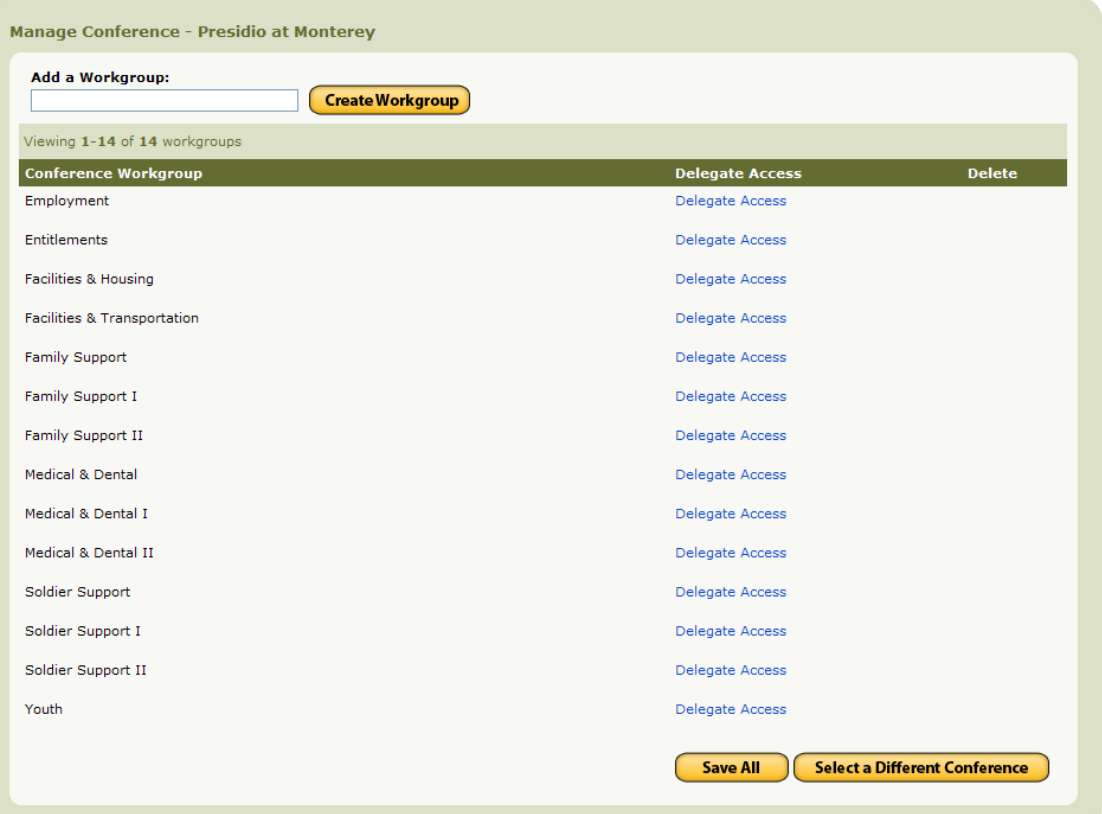

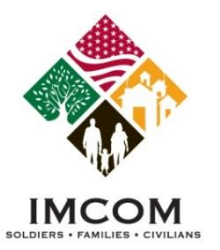

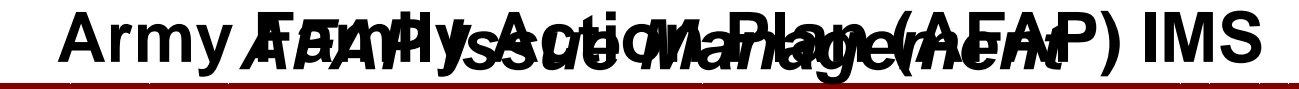

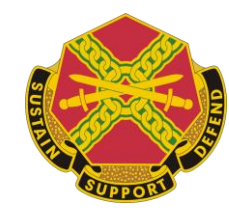

### **Work Groups**

To add a workgroup to the Conference, follow these steps -

1.Enter a new workgroup name

2.Click the **Create Workgroup** button.

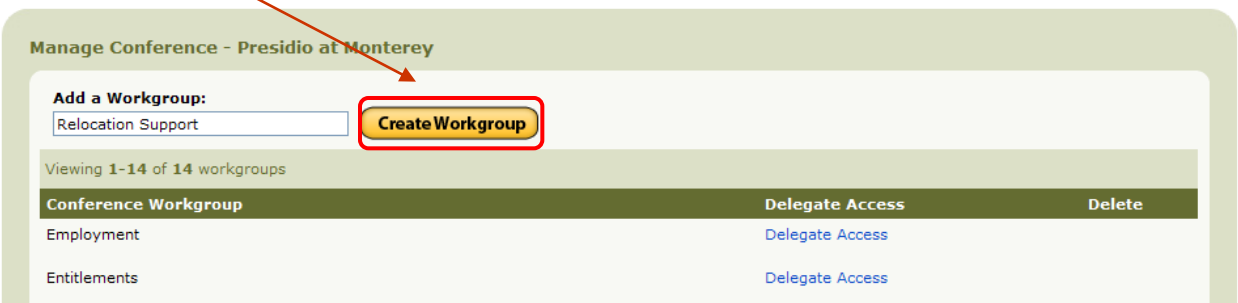

3.You will now see the Workgroup you created listed under the "Conference Workgroup" section, and you will be able save it by clicking the **Save All** button located at the bottom of the Manage Conference page.

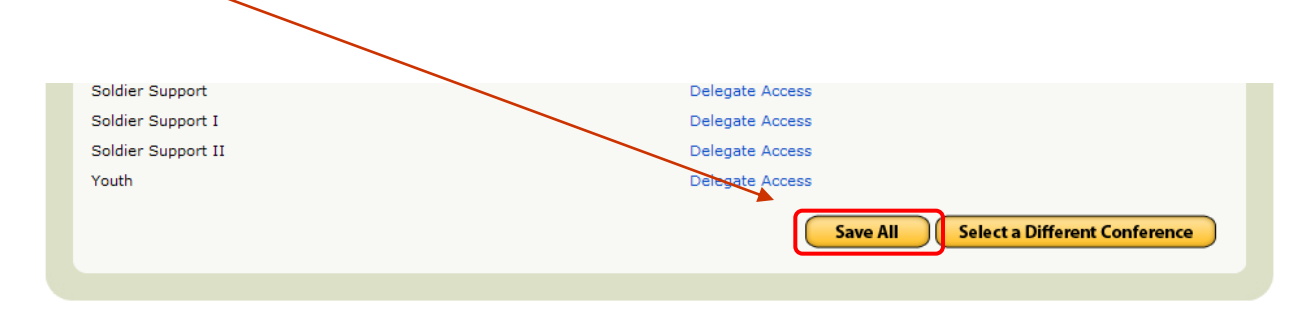

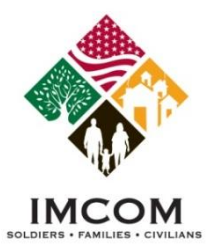

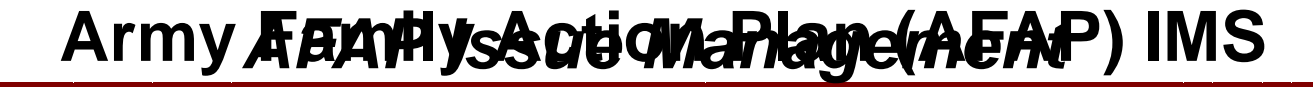

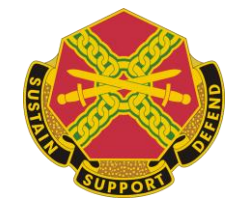

#### **Delete a Workgroup**

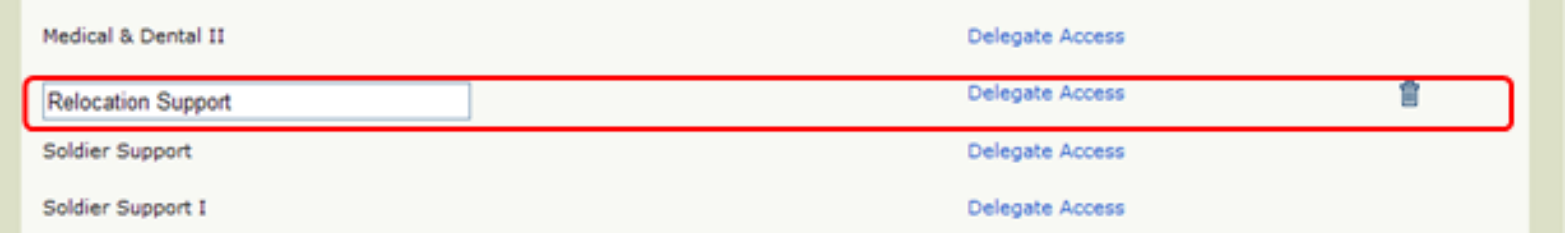

- 1. You can delete a workgroup, by clicking the **Trash Can** icon next to the workgroup.
- **Note:** You can delete a workgroup provided no issues are assigned to the workgroup.

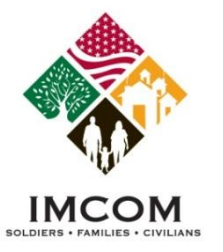

#### **Invite Delegates**

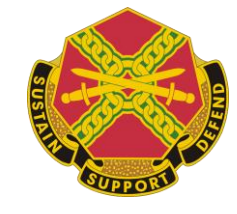

1. Click the Delegate Access link to open the "Email Delegate Access" window

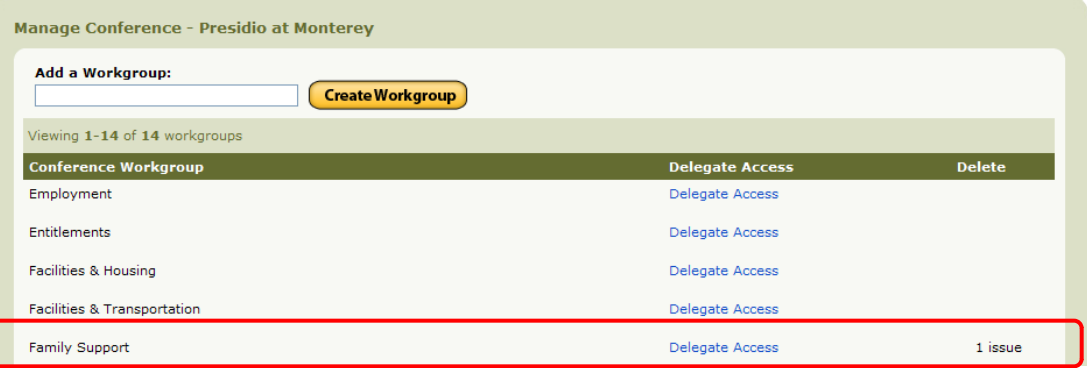

- 2. Enter an **Expiration** Date for accessing the Conference Issues assigned to this workgroup.
- 3. Enter the delegate's email and click Send.

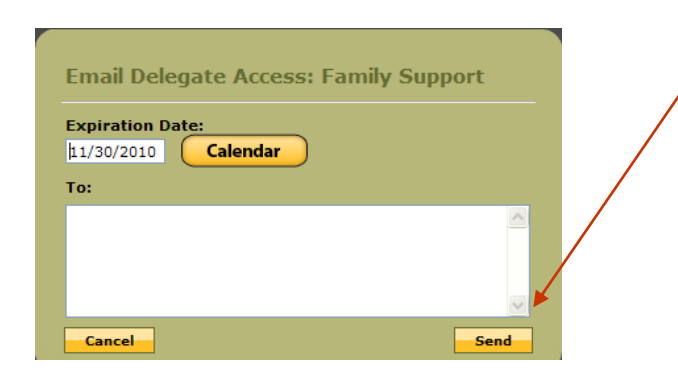

4. The popup window shown below indicates that the "email was sent".

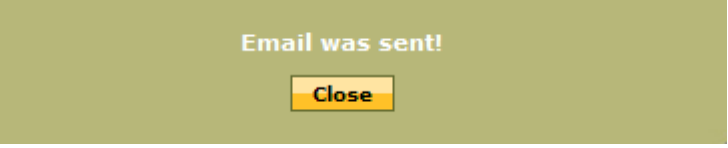

**NOTE:** Set an Expiration Date a few days past the conference end date in case delegates need more time with issue.

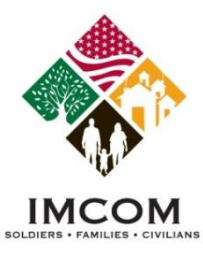

#### **Delegate Access Token**

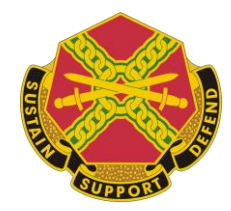

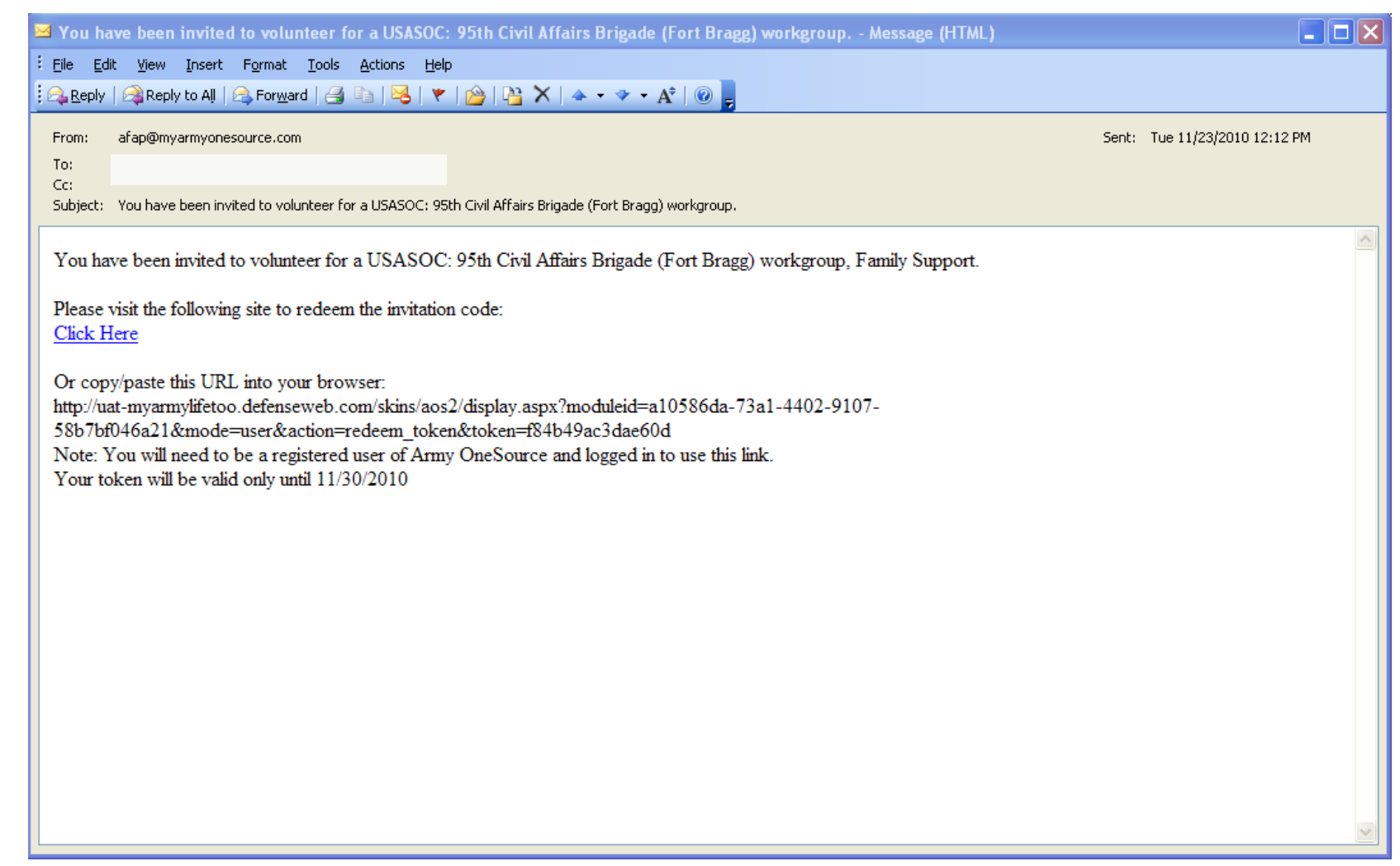

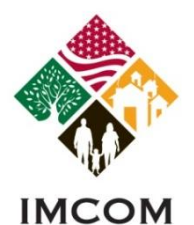

SOLDIERS . FAMILIES . CIVILIANS

## Army *<i>A BIANHYSA Dti MARHage(A E AP***) IMS**

#### **Issue Locator**

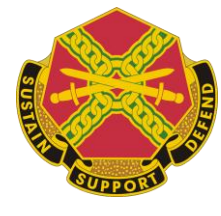

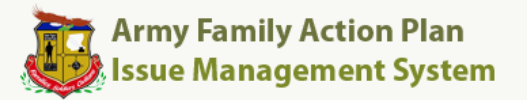

- ◯ The Army Family Action Plan provides a way for you to let Army leadership know what works, what doesn't, and how you think problems should be resolved.
- $\bullet$  See if an issue you want to raise is already being addressed by clicking Search AFAP Issues below. Or view all AFAP Issues now.
- O Don't see a topic you'd like to address? Submit a new issue now.

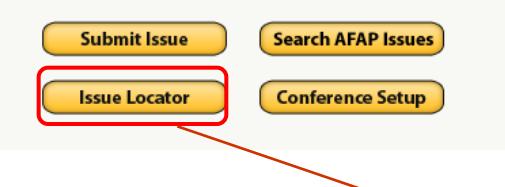

• Pressing the issue locator button will allow you to view current issues that are in the issue management system.

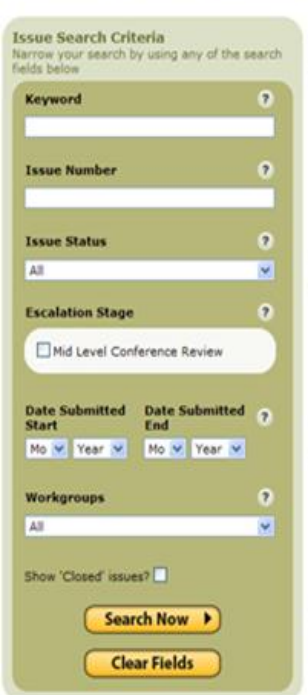

**Army Family Action Plan - Issue Locator** 

Learn more at the Army Family Action Plan Home Pace &<br>Submit Issue | View My Issues | Search HODA Issues | View Tssue Update Book

#### lewing 1-3 of 3 Issues **Unique Relocation Expenses Outside** Issue Number: MON-0235 the Continental United States Submit Date: 7 Oct 2010 Status: Forwarded for Conference Review **Stage: Mid Level Conference** Scope: Soldiers assigned OCONUS are immediately confronted with unique expenses. Examples of such expenses include winterizing vehicles in Alaska and purchasing transformers in Europe. The Soldier's expens... more > **Issue Details Unaffordable Chilcare** Issue Number: N/A Submit Date: 6 Oct 2010 **Stage: Mid Level Conference** Status: Forwarded for Conference Review Scope: Service Members lack affordable and available childcare options. Some Soldiers pay the full cost of childcare. Some Soldiers pay the full cost of childcare. **Issue Details >** Issue Number: N/A **Vaccination Priority** Submit Date: 1 Oct 2010 **Stage: Mid Level Conference** Status: Forwarded for Conference Review Scope: Service Members and their Families do not have priority in receiving vaccinations. I see flyers stating that Service Members have the same priortly as the general public in receiving vaccinations. Th.  $more z$ **Issue Details D** Viewing 1-3 of 3 Issues

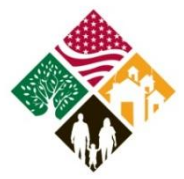

## Army *AFAMYs Action an Independent PMS*

#### **Search AFAP Issues**

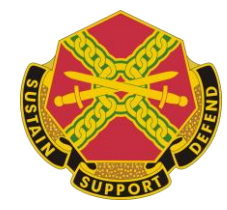

#### **IMCOM**

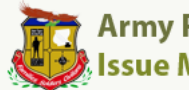

#### **Army Family Action Plan Issue Management System**

- The Army Family Action Plan provides a way for you to let Army leadership  $\circ$ know what works, what doesn't, and how you think problems should be resolved.
- See if an issue you want to raise is already being addressed by clicking  $\bigcirc$ Search AFAP Issues below. Or view all AFAP Issues now.
- O Don't see a topic you'd like to address? Submit a new issue now.

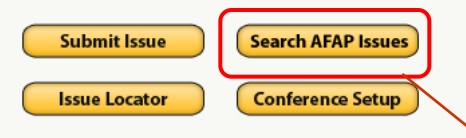

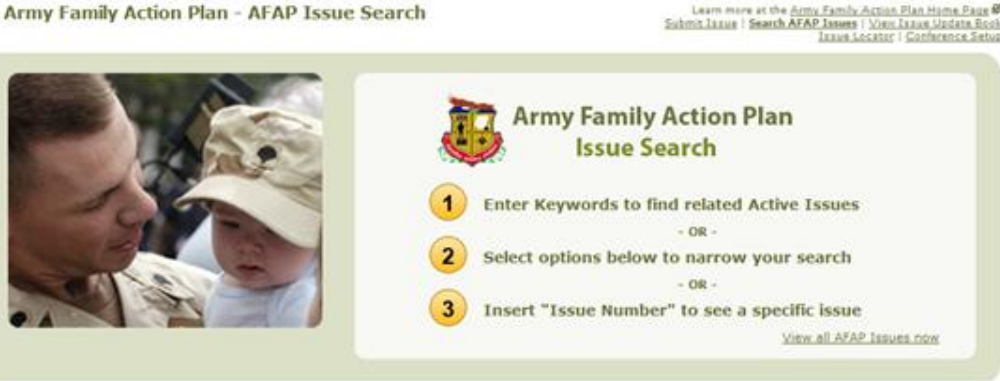

The AFAP issues button will take you to the active issue search. These issues are no longer part of the IMS, these are the active issues that have been accepted by the General Officer Steering Committee (GOSC).

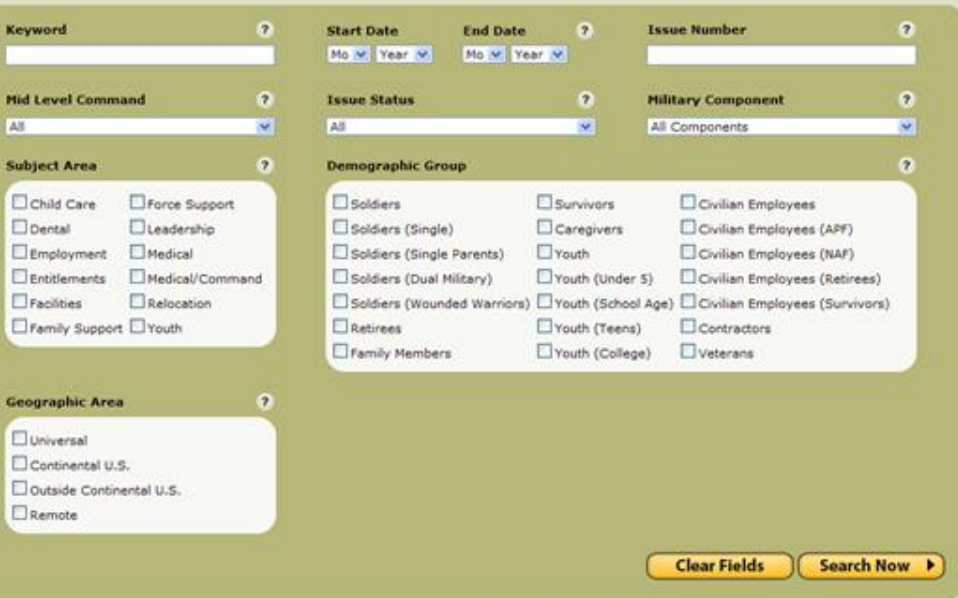

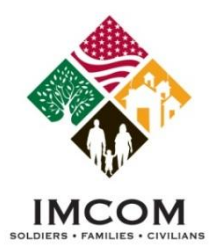

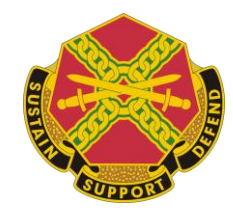

## **Final Review**

- Questions about AFAP IMS
- Interface comments
- Any areas of the system you would like to revisit?

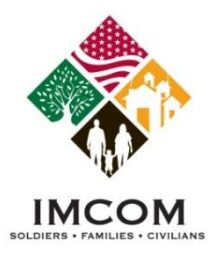

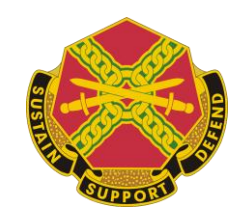

## • **Thank you for attending**